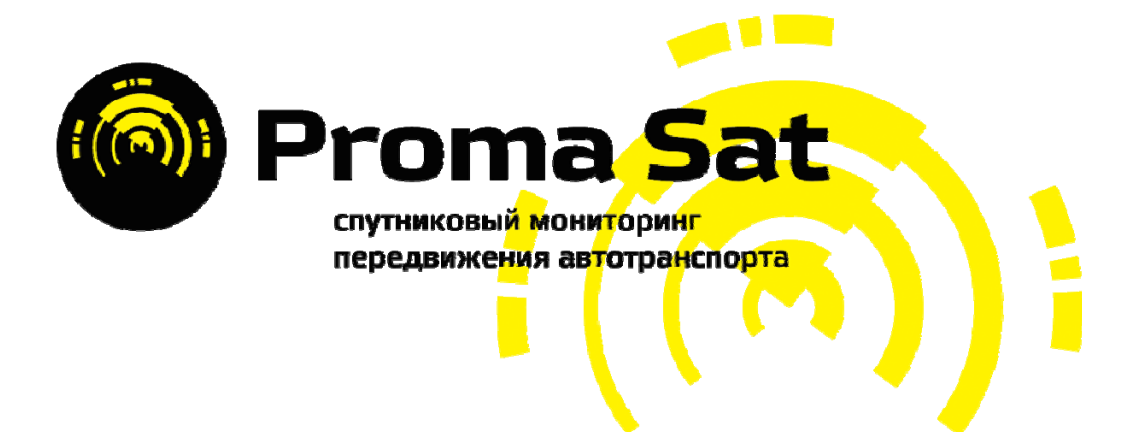

# **Proma Sat G6S**

Многофункциональное ГЛОНАСС/GPS устройство мониторинга

Инструкция по эксплуатации

# Содержание

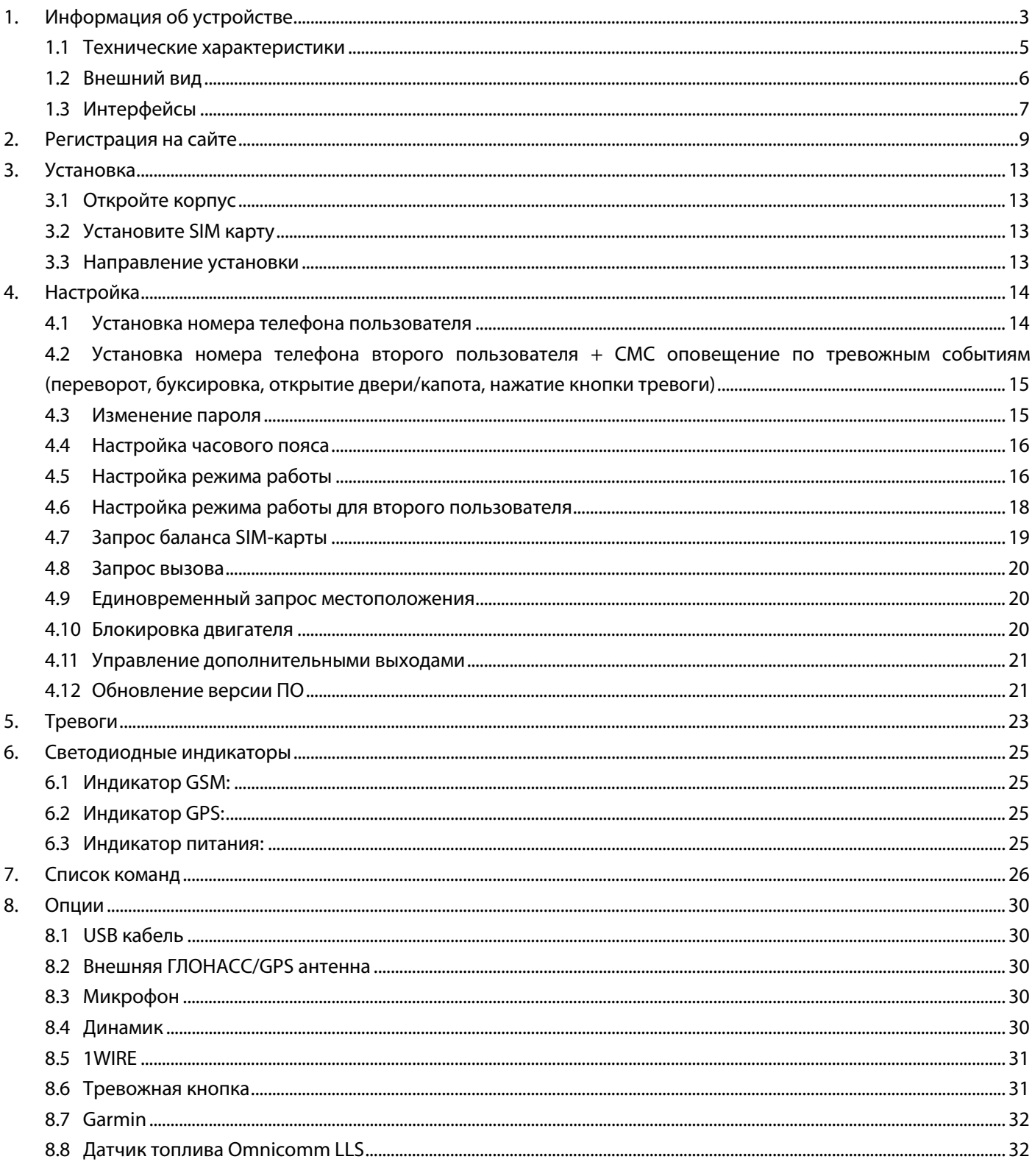

# 1. Информация об устройстве

#### Функциональные особенности:

- Четырёхдиапазонный GSM модем Cinterion BGS2-W
- Встроенная GSM антенна
- Отправка пакетов (TCP/IP, UDP, TCP/IP + UDP) и СМС сообщений  $\bullet$
- Различные права доступа для управления посредством СМС
- Обнаружение помехосоздающих устройств  $\bullet$
- Высокочувствительный ГЛОНАСС/GPS модуль Telit SL869
- Использование встроенной или внешней GPS антенны (опционально)
- Дистанционная настройка устройства по СМС или командами с сервера
- 28 настраиваемые по дате, времени и скорости геозоны  $\blacktriangle$
- Передача на сервис мониторинга состояния питающего напряжения и резервной батареи и дополнительной технической информации
- Настройка событий и цифровых выходов
- Комбинирование событий и настроек
- Контроль стиля вождения водителя с фиксацией ДТП и переворотов по данным акселерометра с СМС оповещением по событиям (буксировка, начало движения, резкое прохождение поворотов, резкий разгон/торможение, лобовое/фронтальное столкновение, переворот)
- Безопасная блокировка двигателя по СМС или командой с сервера (при скорости менее 40 км/ч)
- Обновление программного обеспечения устройства «по воздуху» (FOTA)
- Контроль баланса на SIM-карте с оповещением о приближении к порогу отключения
- Низкое энергопотребление в «спящем режиме»
- Батарея резервного питания
- 128 точек интереса (POI)
- Множество профилей для разных условий  $\bullet$
- Информация 1-Wire для идентификации водителя и восстановления событий движения
- Датчик температуры 1-Wire
- **Garmin FMI**

Устройство программируется с помощью СМС, USB-конфигуратора через подключение к ПК, либо командами с сервера мониторинга.

#### Основные преимущества нашего web интерфейса:

- бесплатный мониторинг с неограниченным количеством TC на один аккаунт,  $\bullet$
- возможность гибридного отображения карт от разных производителей с отображением пробок,
- срок хранения истории местоположения один год + 1 день,
- «облачный сервис» по хранению данных с дополнительным резервным каналом,
- создание восьми видов отчетов в шести различных форматах.
- многоязычный интерфейс,
- автоматическая привязка часового пояса получаемой информации к времени пользователя,
- интеллектуальный поиск по списку ТС,
- on-line оповещение на e-mail о нарушении границ установленных геозон, параметров и датчиков TC.
- двусторонняя связь с устройством через web-интерфейс (передача команд управления).  $\blacktriangle$

мобильная версия интерфейса http://m.proma-sat.ru, доступная для просмотра с мобильных телефонов, смартфонов и планшетных компьютеров.

#### **В данном интерфейсе реализованы следующие функции:**

- Онлайн мониторинг устройств с отображением текущего местоположения, параметров скорости, вектора движения, адресной привязки. Так же при использовании поддерживаемых устройств доступны технические параметры ТС (расход топлива, температура двигателя, обороты двигателя, код ошибки DTC), а при подключении дополнительных модулей (уровень топлива в баке и другая настраиваемая информация).
- История местоположения ТС на карте за период с отображением: количества стоянок и работы двигателя на ХХ (с их длительностью), пробегу по GPS, превышениях установленной скорости, и информации о промежуточных точках маршрута на сформированном треке.
- Создание отчетов в различных форматах за период с указанием требуемых параметров (пробег, превышения скорости, расход топлива, количество стоянок и режимов ХХ, сравнительные отчеты за период и по ТС, общий отчет по всем параметрам). Отправка отчетов на e-mail с заданной периодичностью.
- Оповещения на электронную почту при нарушении границ установленных геозон, превышении заданных параметров температуры, оборотов двигателя, получении ошибок двигателя DTC и сигналов подключаемых датчиков.

Подробную инструкцию по регистрации на нашем сервисе мониторинга, а так же инструкцию пользователя Вы можете найти в разделе «Документация» сайта http://www.proma-sat.ru/.

По всем возникшим вопросам обращайтесь к специалистам службы технической поддержки: info@proma-sat.ru

#### **Стандартная комплектация:**

В коробке находятся все необходимые компоненты для работы устройства.

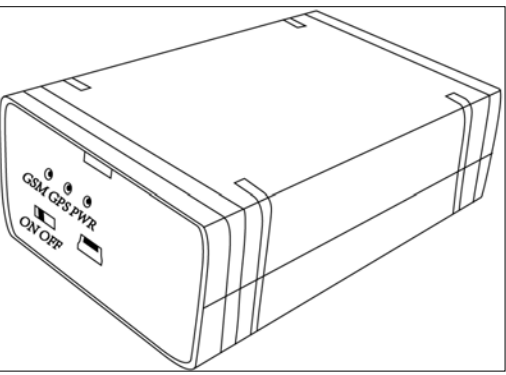

- Устройство Proma Sat G6S
- 16-ти контактный Molex кабель (для подключения к внешнему питанию и периферийными устройствами)
- Литий-полимерный резервный аккумулятор на 250 мАч (3.7 В)

#### **Дополнительные опции:**

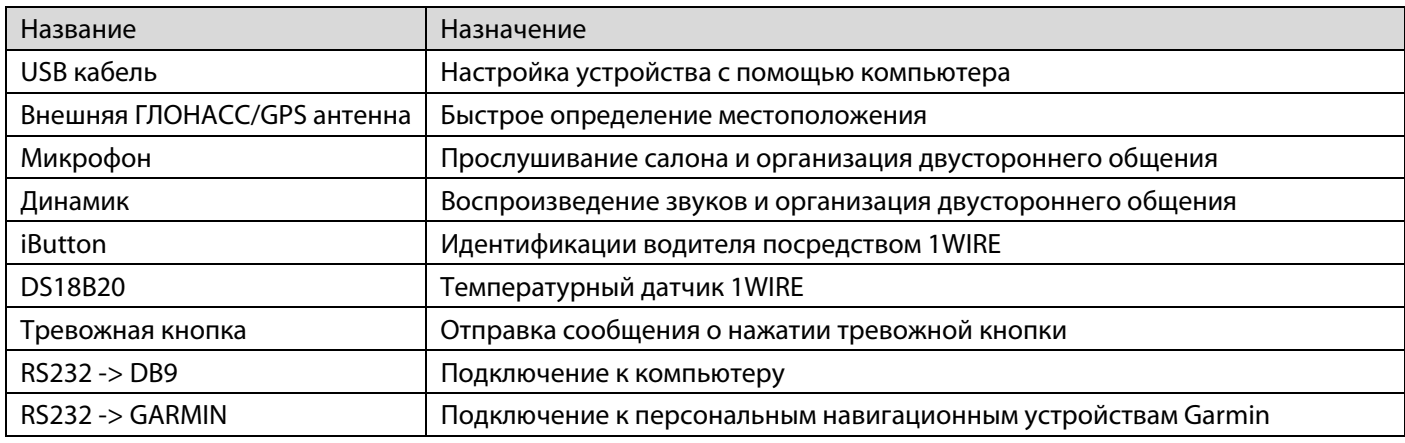

# **1.1 Технические характеристики**

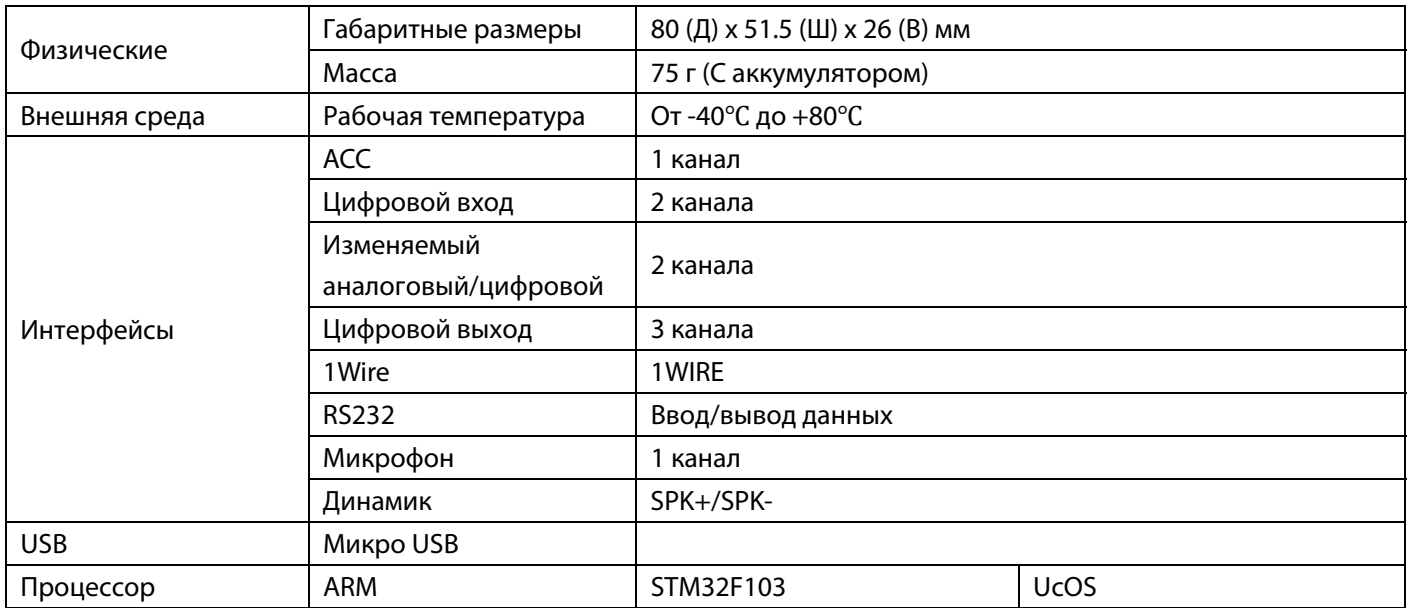

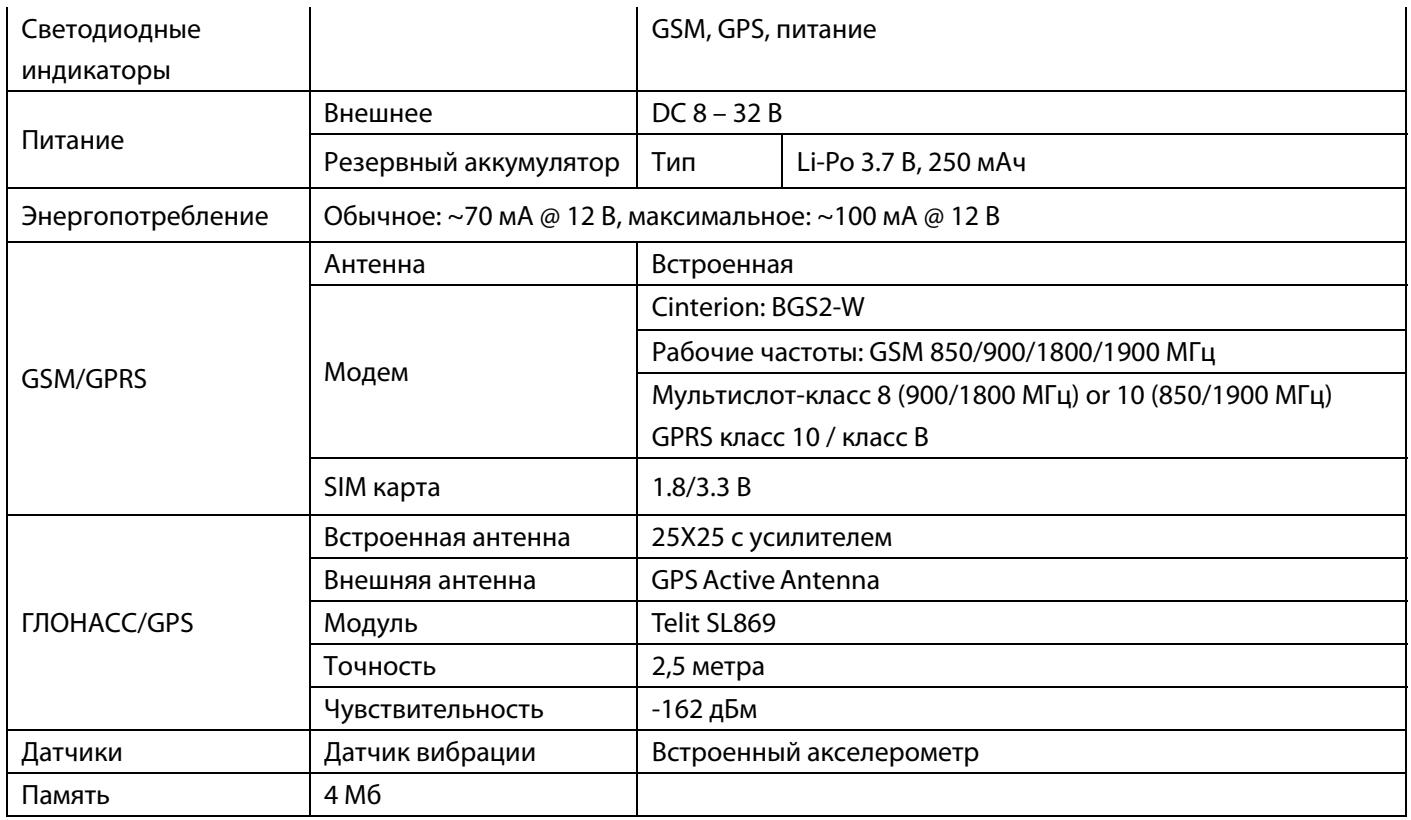

# **1.2 Внешний вид**

### **Передняя панель:**

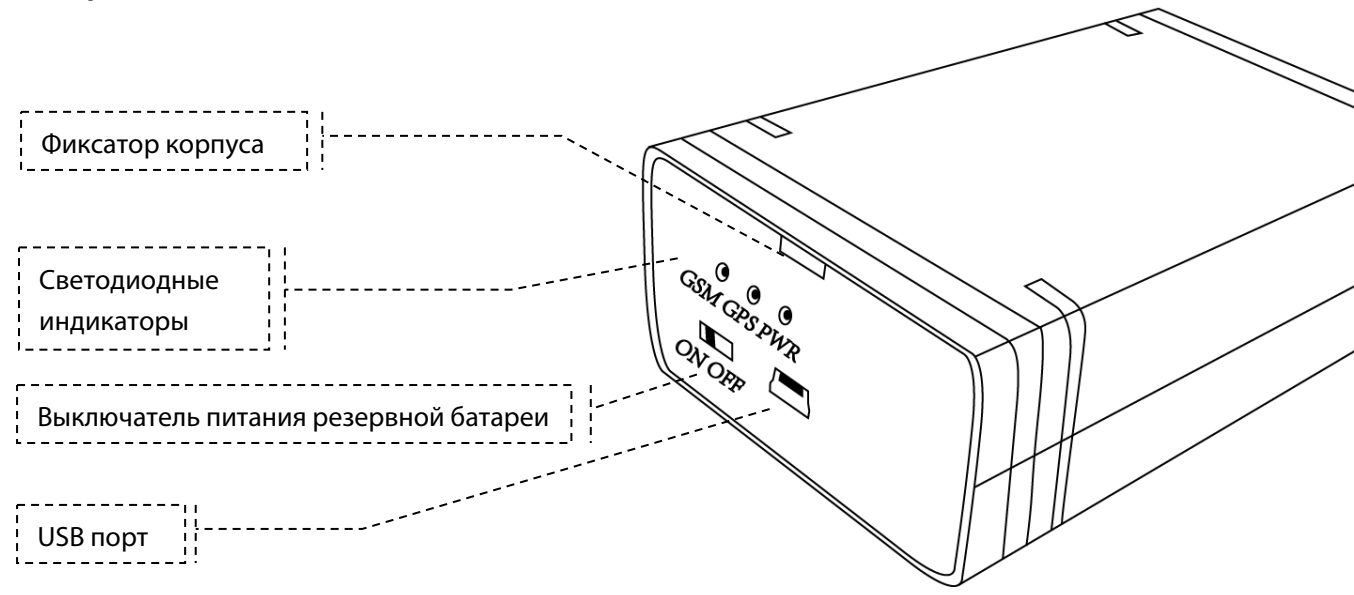

**Задняя панель:** 

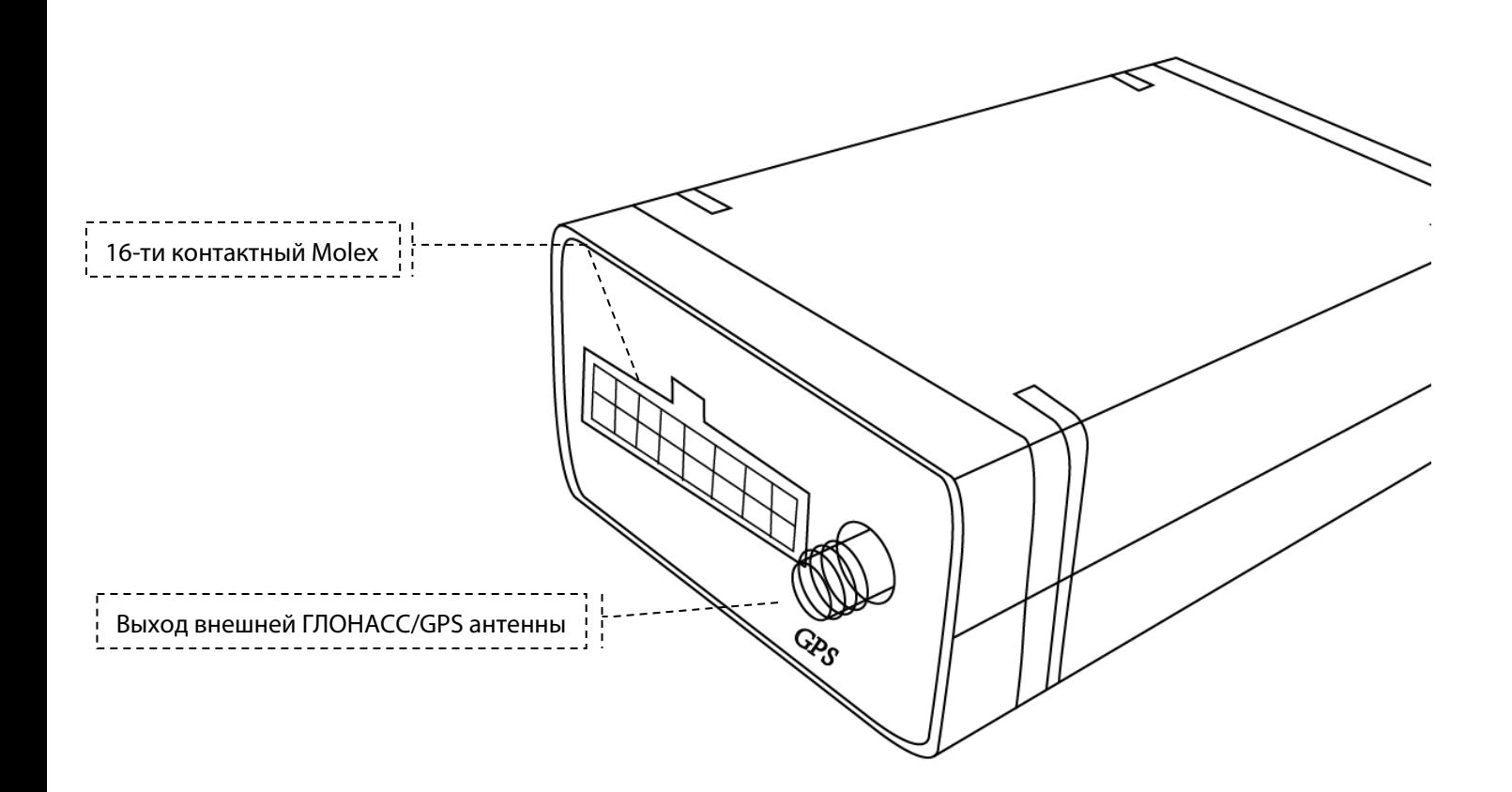

# 1.3 Интерфейсы

 $SPK+|H||H|$ RXD GPS  $\bigodot$  $SPK - |T|$  $TND$ AD2  $\vert \Xi \vert$ 입 1WIRE  $\begin{array}{|c|c|} \hline \rule{0.2cm}{0.2cm} & \rule{0.2cm}{0.2cm} \rule{0.2cm}{0.2cm} \rule{0.2cm}{0.2cm} \rule{0.2cm}{0.2cm} \rule{0.2cm}{0.2cm} \rule{0.2cm}{0.2cm} \rule{0.2cm}{0.2cm} \rule{0.2cm}{0.2cm} \rule{0.2cm}{0.2cm} \rule{0.2cm}{0.2cm} \rule{0.2cm}{0.2cm} \rule{0.2cm}{0.2cm} \rule{0.2cm}{0.2cm} \rule{0.2cm}{0.2cm} \rule{0.2cm}{0.$  $IN1$ စ $|S|$ MIC  $\hfill \square$  $\boxed{\square}$  $IN2 |\sim |\infty|$ OUT3 ie<br>E  $\Box$  $\boxed{\Box}$ AD1/IN3  $|n|$  OUT2  $\boxed{\Box}$  $\boxed{\Box}$  $\boxed{0}$   $\boxed{0}$  $ACC \mid m \mid d$  OUT1  $\boxed{0}$   $\boxed{0}$  $VCC$   $\left| \frac{1}{N} \right|$  GND

### Задняя панель:

### Обозначения

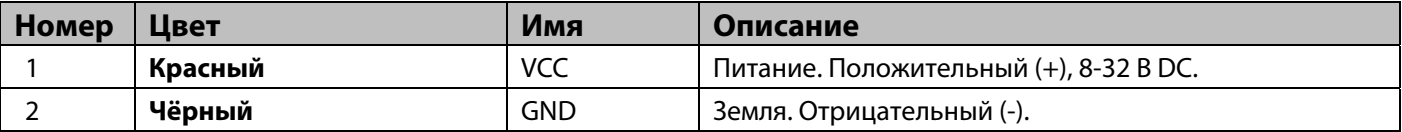

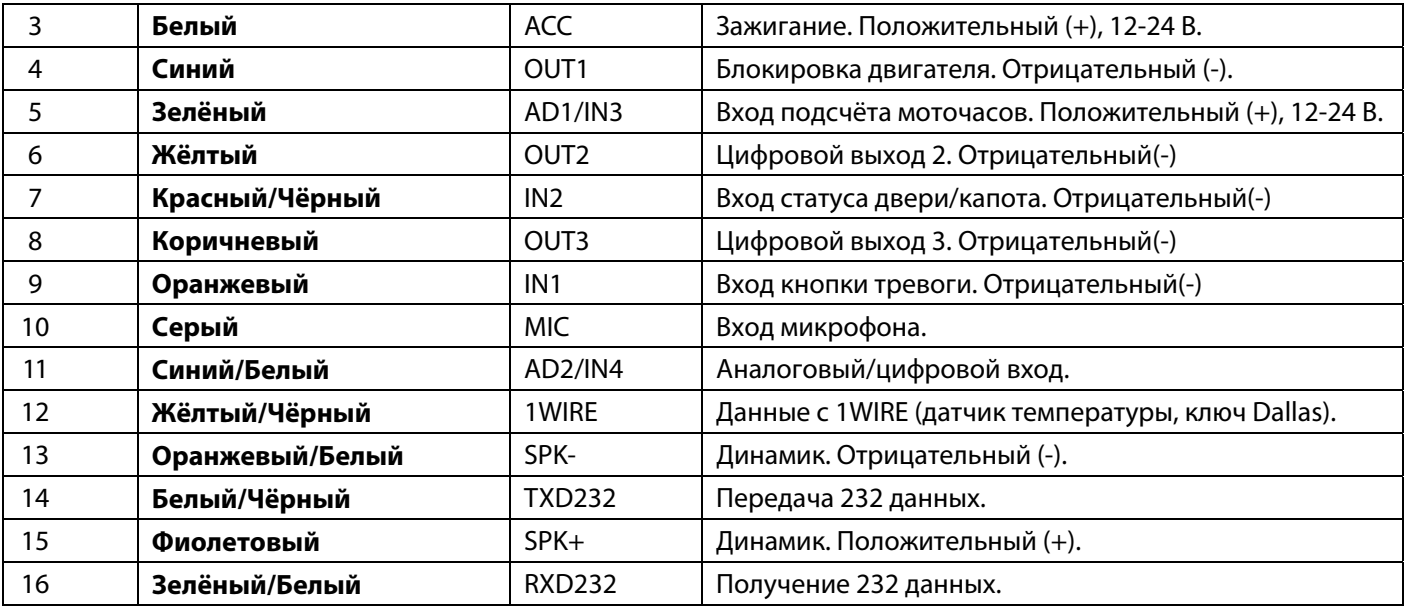

# **2. Регистрация на сайте**

Для начала регистрации и активации аккаунта Вам необходимо включить приобретенное устройство, предварительно установив в него SIM-карту сотового оператора без запроса PIN-кода, с положительным балансом и поддержкой режима GPRS для передачи данных.

После включения, устройство начнет посылать на сервер map.proma-sat.ru информацию о своем местоположении и служебные данные.

Далее Вам необходимо в адресной строке интернет-браузера (Internet Explorer, Opera, Mozilla FireFox, Google Chrome и прочие) ввести адрес **http://map.proma-sat.ru/**

Откроется окно для ввода логина и пароля, в котором Вы в дальнейшем будете вводить Ваши регистрационные данные:

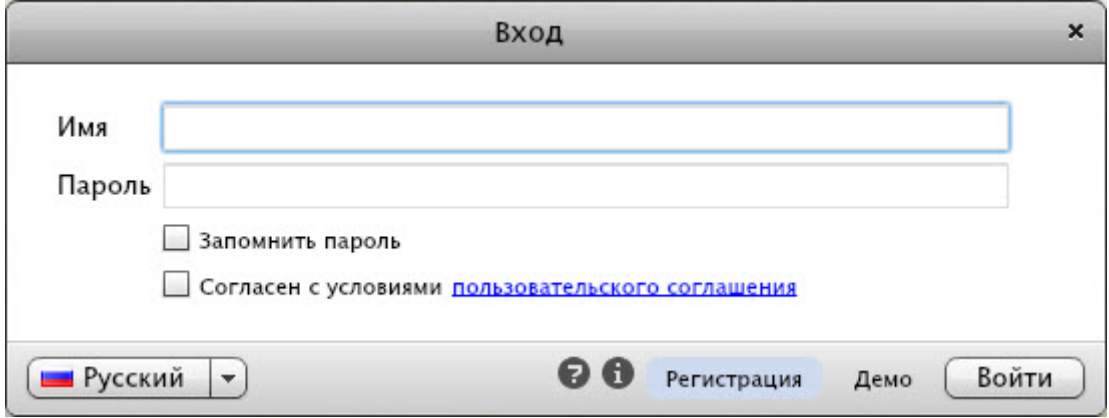

Нажмите на кнопку «Регистрация». Откроется окно «Регистрация нового пользователя»:

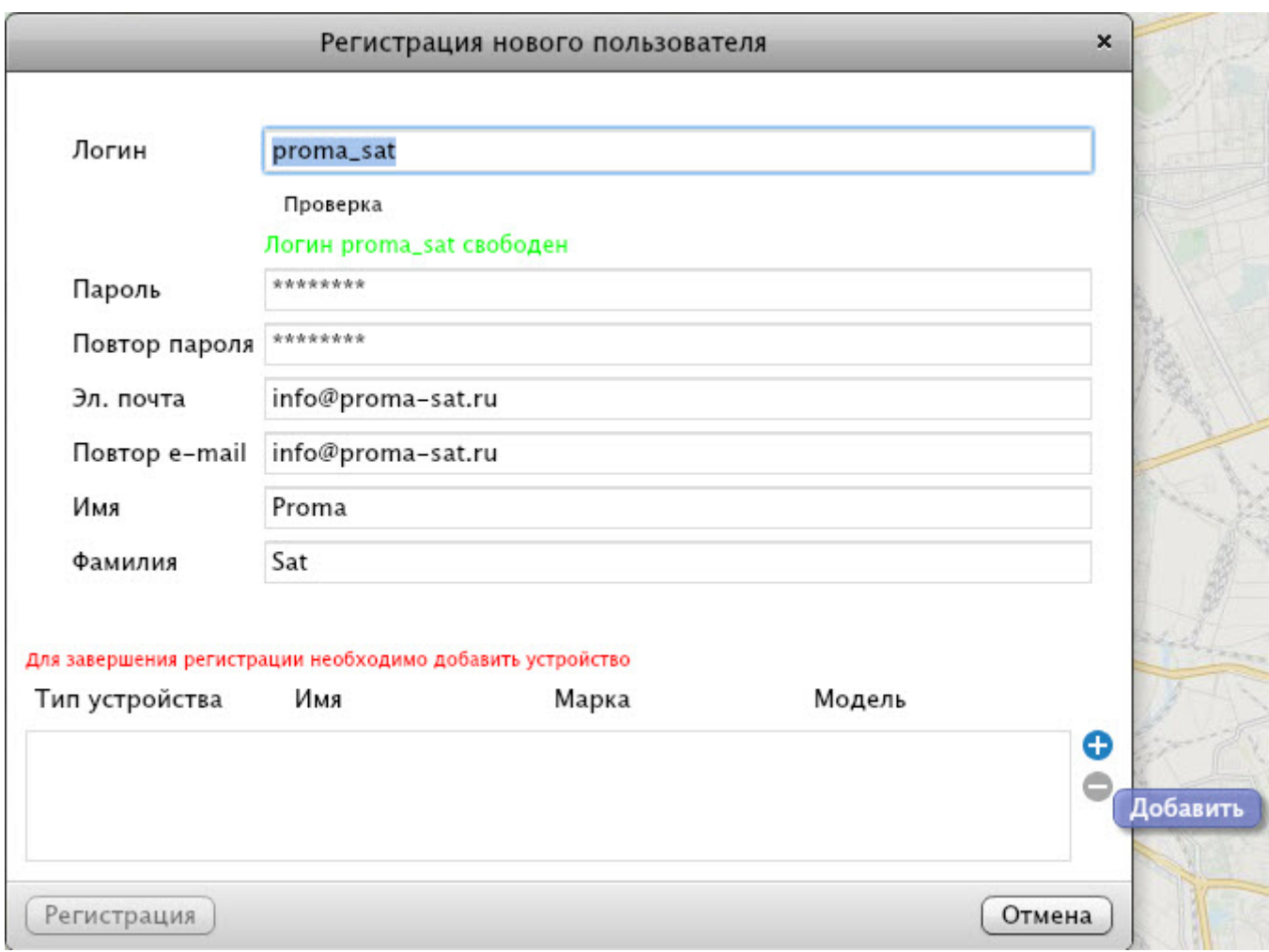

Здесь Вам необходимо заполнить следующие поля.

- Логин: Имя (буквами латинского алфавита) под которым Вы будете входить на сайт,
- Пароль: буквенно-цифровой пароль (буквы латинского алфавита),
- Повтор пароля: необходимо повторить введенный ранее пароль,
- Эл. почта: указать адрес электронной почты, для связи с Вами,
- Повтор e-mail: повторно ввести Ваш адрес электронной почты,
- Имя: Ваше Имя,
- Фамилия: Ваша Фамилия.

Нажмите клавишу «+» в окне регистрации. Откроется окно «Добавление объекта»:

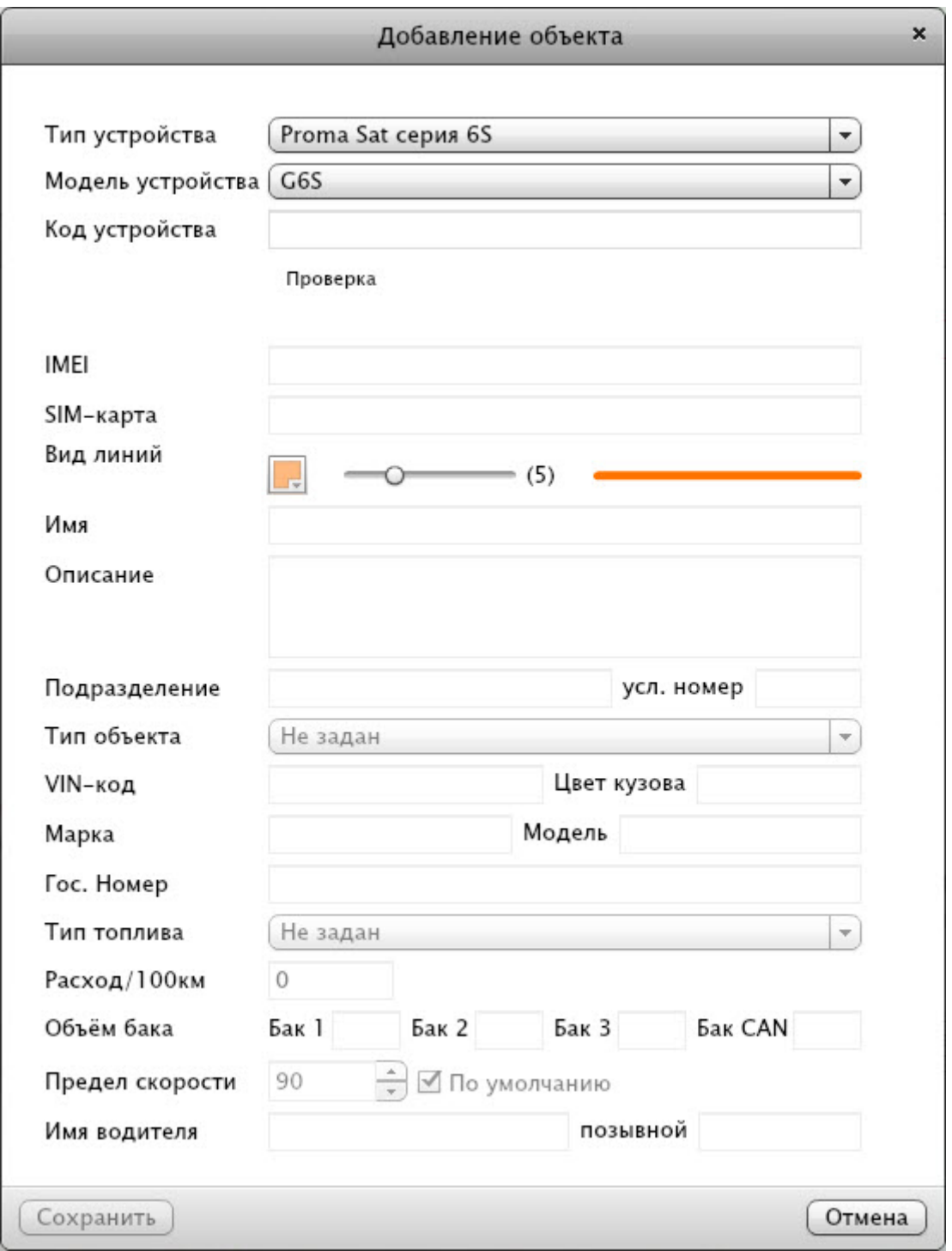

Выберите «Тип устройства»: «**Proma Sat cерия 6S**»

«Модель устройства»: «**G6S**»

В поле «Код устройства» введите указанный на корпусе Вашего оборудования код, состоящий из 15 цифр и нажмите кнопку «Проверка»

 «Код устройства» соответствует номеру IMEI используемого GSM модема (Вы можете посмотреть его на корпусе устройства, либо отправить СМС команду «1234,MEI»)

Если устройство правильно настроено и данные введенные Вами точны, то появится сообщение о принятии кода устройства. Если же появится ошибка, то просьба проверить работоспособность оборудования, его настройки (соответственно инструкции по эксплуатации) и баланс на SIM-карте.

Далее Вы можете привязать оборудование к транспортному средству, на котором оно используется,

#### заполнив следующие позиции:

- «Вид линии»: можно настроить цвет трека истории (следа) и его толщину движением ползунка вправо/влево с отображением на образце справа.
- «Имя»: заполните графу, задав имя ТС (например: Proma Sat G3S)
- «Описание»: введите дополнительную информацию по ТС или грузу (например: устройство установлено за панелью приборов справа)
- «Тип объекта»: укажите тип транспортного средства, на котором установлено оборудование (например: легковой автомобиль).
- «Марка»: введите марку ТС (например: Mercedes)
- «Модель»: введите модель ТС (например: Е280)
- «Гос.номер»: укажите государственный номер ТС (например: А001АА77)
- «Тип топлива»: укажите тип топлива, применяемое на Вашем автомобиле (например: бензин Е-95), эти данные нужны для расчета стоимости потраченного горючего за пробег.
- «Расход/100 км»: укажите средний расход топлива в литрах на 100 км, потребляемым Вашим автомобилем (например: 15)
- «Предел скорости»: установите значение скорости в км/ч, при превышении которого, на треке истории будут отображаться точки в виде знака ограничения скорости, где произошло нарушение установленного предела.
- «Имя водителя»: укажите данные водителя, управляющего данным ТС.

Далее нажмите «Сохранить», и после закрытия окна «Регистрация устройства», нажмите кнопку «Регистрация». Откроется карта, с отображение стандартного интерфейса сайта http://map.proma-sat.ru под Вашим логином и списком зарегистрированных устройств.

Поздравляем, регистрация Вашего аккаунта завершена!

# **3. Установка**

### **3.1. Откройте корпус**

Нажмите на фиксатор и сдвиньте половинки корпуса

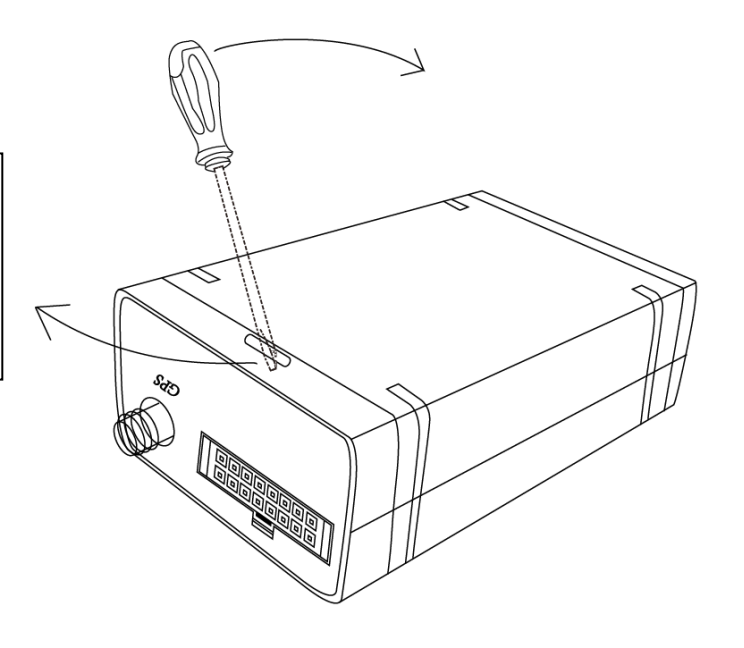

# **3.2. Установите SIM карту**

1. Откройте держатель SIM карты. Как показано на рисунке.

2. SIM карту нужно устанавливать таким образом, чтобы она была обращена лицевой стороной (микросхемой) к плате устройства (1). После установки, потяните держатель SIM карты в направлении (2), чтобы зафиксировать его.

**Перед выполнением указанных действий необходимо отключить питание от устройства!** 

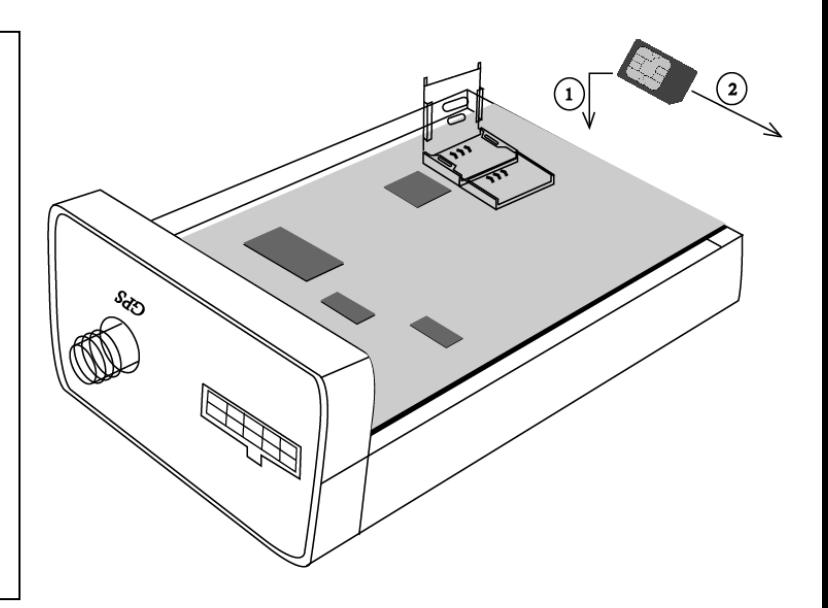

#### **3.3. Направление установки**

Внимание! Устройство оснащено цифровым акселерометром, который используется для анализа стиля вождения. Корректность получаемых данных зависит от направления установки блока относительно движения

транспортного средства. Для правильной установки руководствуйтесь наклейкой, находящейся на корпусе устройства.

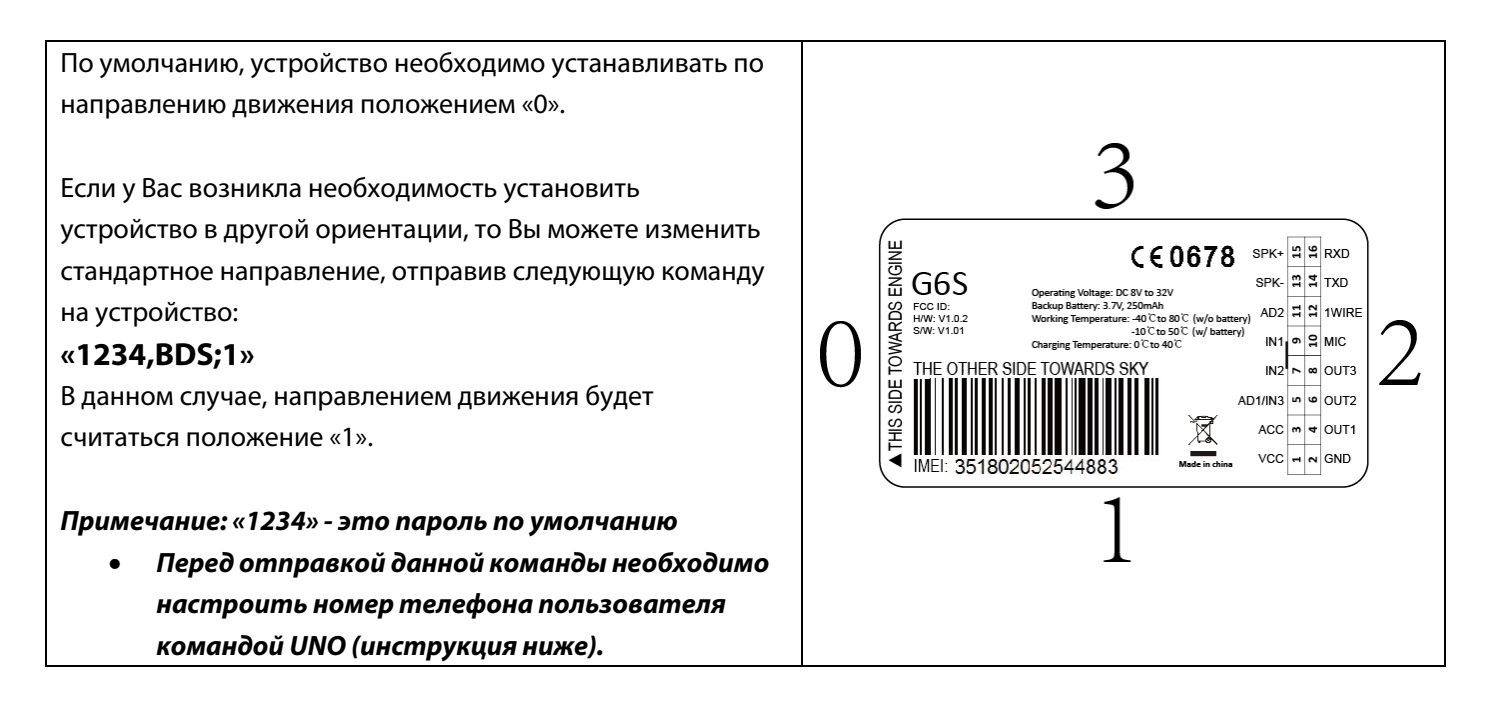

# 4. Настройка

Уважаемые клиенты!

Устройство настроено на работу с нашим сервером мониторинга http://map.proma-sat.ru следующим образом:

- Отправка данных на сервер при движении автомобиля производится 1 раз в 30 секунд. Кроме того, встроенный датчик фиксирует углы поворота и при достижении определённого порогового значения отправляет на сервер дополнительные узловые точки (позволяет наиболее точно рисовать траекторию движения в условиях плотной застройки).
- При выключенном зажигании отправка данных осуществляется 1 раз в 10 минут.

Изменить данные параметры Вы можете только с помощью конфигуратора, который можно скачать на нашем официальном сайте в разделе «Документация» http://www.proma-sat.ru/.

В дополнение к этому Вы можете также получать информацию от устройства непосредственно на Ваш мобильный телефон. Для настройки данного функционала, отправьте следующие команды со своего мобильного телефона.

### 4.1 Установка номера телефона пользователя

Для установки своего номера Вы можете использовать любой мобильный телефон.

Отправьте следующую СМС команду на устройство:

 $+7**********$ 1234 **UNO**  $\cdot$ 

#### Описание:

1234: стандартный пароль **UNO: командное слово** +7\*\*\*\*\*\*\*\*\*\*\*: Ваш номер телефона

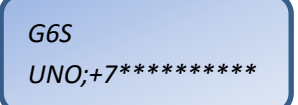

Удаление номера телефона пользователя:

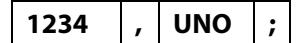

**Описание: 1234**: стандартный пароль **UNO**: командное слово

### **4.2 Установка номера телефона второго пользователя + СМС оповещение по тревожным**

### **событиям (переворот, буксировка, открытие двери/капота, нажатие кнопки тревоги)**

Отправьте следующую СМС команду на устройство:

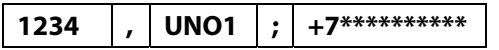

#### **Описание:**

**1234**: стандартный пароль **UNO1**: командное слово **+7\*\*\*\*\*\*\*\*\*\***: номер телефона

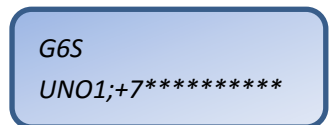

#### **Удаление второго номера телефона:**

**1234 , UNO1 ;** 

#### **Описание:**

**1234**: стандартный пароль

**UNO1**: командное слово

Данный номер обладает дополнительным настройками по СМС оповещению и может быть идентичен номеру телефона пользователя (**п. 4.1**), его необходимо продублировать указанной командой, либо ввести новый номер. Поддерживается следующий список СМС оповещений (при подключении соответствующих входов и правильной ориентации устройства):

- Переворот (при изменении угла наклона устройства на 90 градусов). Предварительно устройство необходимо горизонтально сориентировать в месте установки согласно наклейке на корпусе;
- Буксировка\эвакуатор (при перемещении транспорта с выключенным зажиганием);
- Кнопка тревоги (замкнут на массу IN1);
- Открыта дверь/капот (замкнут на массу IN2).

#### **4.3 Изменение пароля**

Изменение стандартного пароля обязательное действие. Пароль должен состоять из четырёх цифр. Отправьте следующую СМС-команду со своего мобильного телефона:

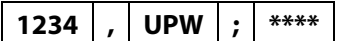

**Описание: 1234**: стандартный пароль **UPW**: командное слово \*\*\*\*: новый пароль

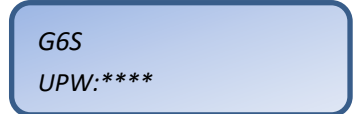

**Примечание:** Запомните свой новый пароль и ожидайте подтверждающего сообщения от устройства. **Использование команды возможно только с установленного номера телефона пользователя (п. 4.1)**.

# **4.4 Настройка часового пояса**

Так как время автоматически синхронизируется с данными, полученными со спутников, то для корректного отображения Вашего местного времени необходимо указать только Ваш часовой пояс.

Отправьте следующую СМС команду со своего мобильного телефона:

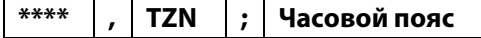

#### **Описание:**

**\*\*\*\***: Ваш текущий пароль

**TZN**: командное слово

**Часовой пояс:** часовой пояс (относительно Гринвича) в интервале от -12:00 до 12:00

#### **Примеры команд:**

```
«****,TZN;03:00» - Москва (GMT+ 03:00) (по умолчанию) 
«****,TZN;06:00» - Новосибирск (GMT+ 6:00) 
«****,TZN;10:00» - Владивосток (GMT+ 10:00)
```
### **4.5 Настройка режима работы**

Устройство способно с определённой периодичностью отправлять СМС сообщение на номер телефона пользователя со своим текущим местоположением и прочей информацией. **По умолчанию выключено.** 

Отправьте следующую СМС команду со своего мобильного телефона, чтобы изменить стандартный период отправки:

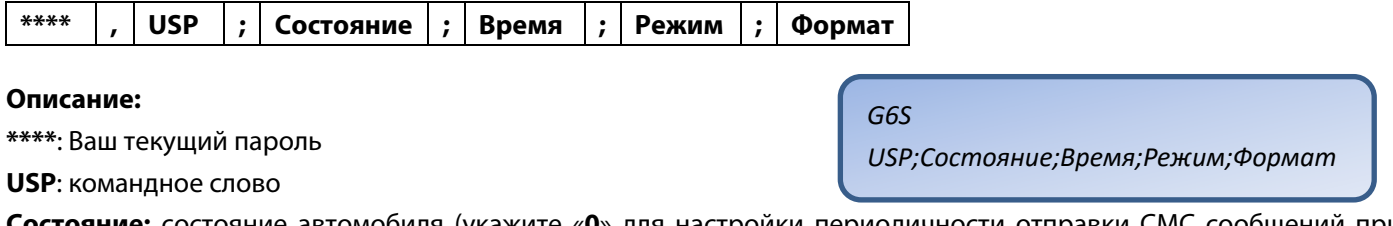

**Состояние:** состояние автомобиля (укажите «**0**» для настройки периодичности отправки СМС сообщений при движении автомобиля или «**1**» - при стоянке)

**Время**: периодичность отправки сообщений с координатами

- 1) Укажите интервал в секундах (030S-900S)
- 2) Укажите интервал в минутах (015M-059M)
- 3) Укажите интервал в часах (001H-720H)

**Режим**: вид координат (введите буквы **G, O, S** или **L**)

**Формат**: формат представляемых данных (введите буквы **T** или **W**)

#### **Режимы работы:**

**Режим G**: определение GPS координат (в случае, если их невозможно определить, Вы получите LBS данные).

**Режим S**: определение местоположения по информации с базовых станций сотового оператора (LBS).

**Режим L**: устройство периодически звонит пользователю и активирует только микрофон (позволяет прослушать салон).

**Режим O**: отключение периодических СМС сообщений пользователю.

# **Форматы:**

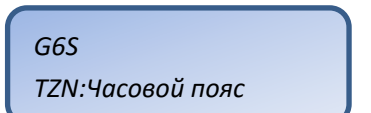

#### **T**: текстовое сообщение с координатами и прочими данными.

**W**: текстовое сообщение с гиперссылкой (на Яндекс.карты) и прочими данными.

После получения команды, устройство отправит Вам ответ с новым режимом работы и форматом сообщения.

Если команда некорректно сформирована, то Вы получите следующее уведомление:

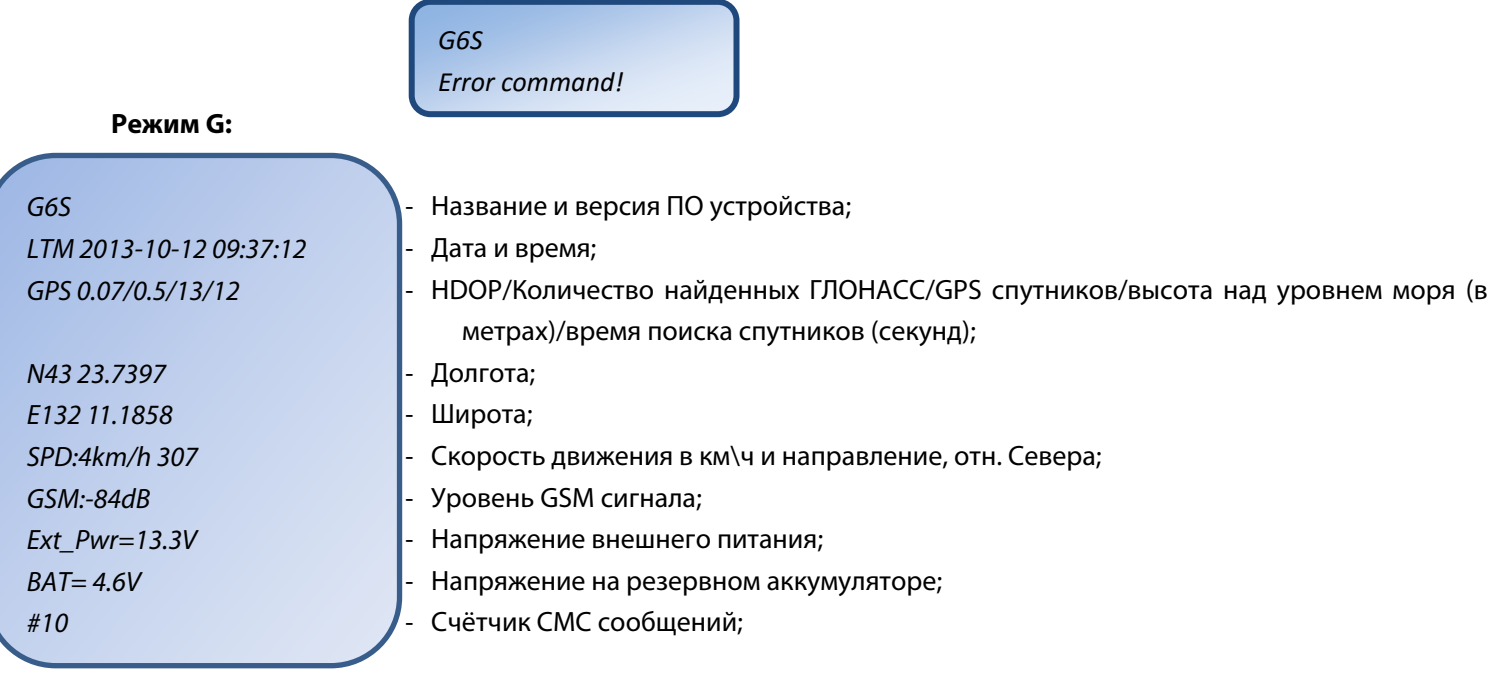

#### **Формат сообщения: «W» (Режим G): Режим S**

http://m.maps.yandex.ru/?ll=map&l l=132.111858,43.237397&pt=132.11

LTM 2013-10-12 09:37:12

1858,43.237397&z=12

GSM: -84dB Ext\_Pwr=13.3V  $BAT = 4.6V$ 

#11

G6S

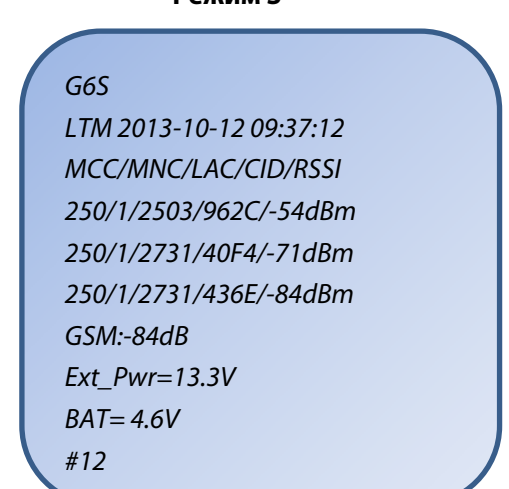

**Пример 1**: Если Вы хотите, чтобы устройство при движении отправляло Вам сообщение с координатами каждые 2 часа, то отправьте следующую команду: «**\*\*\*\*,USP;0;002H;G;T**»

**Пример 2**: Если Вы хотите, чтобы устройство при стоянке отправляло Вам сообщение с гиперссылкой каждые 72 часа, то отправьте следующую команду: «**\*\*\*\*,USP;1;072H;G;W**»

**Пример 3**: Если Вы хотите, чтобы устройство при движении отправляло Вам сообщение с LBS данными каждые 45 минут, а при стоянке – каждые 6 часов, то отправьте следующие команды:

### «\*\*\*\*, USP: 0: 45M: S: T» «\*\*\*\*,USP:1:006H:S:T»

Пример 4: Если Вы хотите отключить отправку сообщений при стоянке автомобиля, то отправьте следующую команду:

«\*\*\*\*, USP; 1; 024H; O; T»

Примечание: Кроме указанных периодов отправки, с помощью конфигуратора Вы можете настроить различные события для отправки Вам информации о них (например, включение зажигания). В таком случае, Вы получите сообщение в настроенном Вами режиме и формате, но кроме указанной выше информации, оно будет содержать информацию о произошедшем событии в следующем виде (пример приводится для формата сообщения «W», режим «G»):

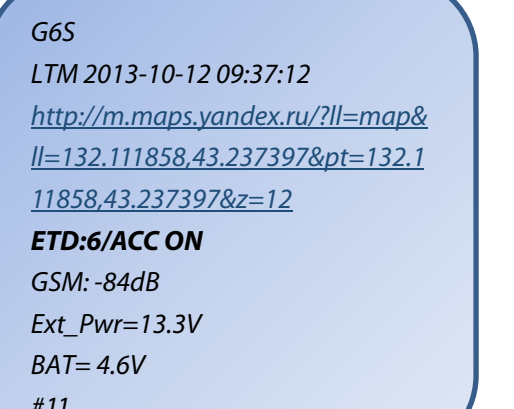

ID события/Название события/Информация

#### 4.6 Настройка режима работы для второго пользователя

Устройство способно с определённой периодичностью отправлять СМС сообщение на второй номер телефона пользователя со своим текущим местоположением и прочей информацией.

Всё описанное в предыдущем пункте (п. 4.5) относится и к данному.

По умолчанию выключено.

Отправьте следующую СМС команду со своего мобильного телефона, чтобы изменить стандартный период отправки:

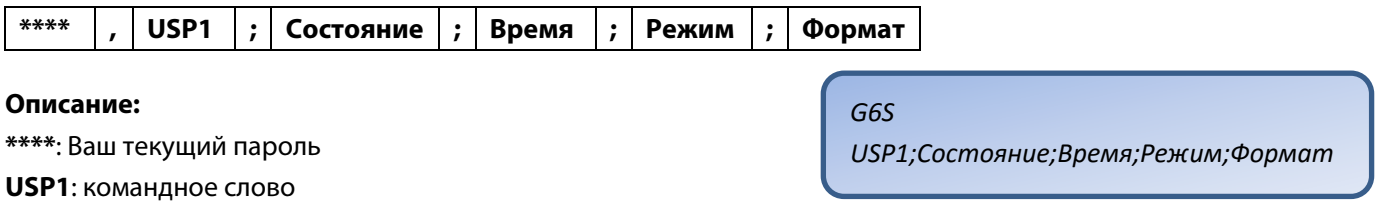

Состояние: состояние автомобиля (укажите «0» для настройки периодичности отправки СМС сообщений при движении автомобиля или «1» - при стоянке)

Время: периодичность отправки сообщений с координатами

- 1) Укажите интервал в секундах (030S-900S)
- 2) Укажите интервал в минутах (015М-059М)
- 3) Укажите интервал в часах (001Н-720Н)

Режим: вид координат (введите буквы G, O, S или L)

Формат: формат представляемых данных (введите буквы Т или W)

#### **Режимы работы:**

**Режим G**: определение GPS координат (в случае, если их невозможно определить, Вы получите LBS данные).

**Режим S**: определение местоположения по информации с базовых станций сотового оператора (LBS).

**Режим L**: устройство периодически звонит пользователю и активирует только микрофон (позволяет прослушать салон).

**Режим O**: отключение периодических СМС сообщений пользователю.

#### **Форматы:**

**T**: текстовое сообщение с координатами и прочими данными.

**W**: текстовое сообщение с гиперссылкой (на Яндекс.карты) и прочими данными.

# **4.7 Запрос баланса SIM-карты**

### **1) Периодический запрос баланса SIM карты**

#### Это отдельный независимый таймер.

Отправьте следующую СМС команду со своего мобильного телефона:

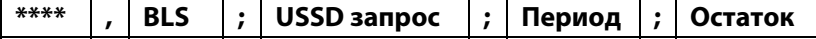

#### **Описание:**

**\*\*\*\***: Ваш текущий пароль

**BLS**: командное слово

**USSD запрос**: USSD запрос баланса Вашего оператора

**Период**: период отправки СМС с балансом

- 1) Укажите интервал в месяцах (1M-12M)
- 2) Укажите интервал в неделях (1W-48W)
- 3) Укажите интервал в днях (1D-366D)

**Остаток:** если баланс лицевого счёта будет меньше указанного значения, то устройство отправит СМС уведомление о данном событие пользователю (установите значение «**0**», чтобы получать сообщения только по периоду)

*G6S* 

*BLS:USSD запрос;Период;Остаток* 

**Примеры команд:** Для получения СМС сообщения с балансом SIM карты каждые 7 дней, а также уведомлением об остатке на лицевом счёте менее 50 рублей, отправьте следующую команду: «**\*\*\*\*,BLS;\*100#;7D;50**» - МТС, МегаФон

«**\*\*\*\*,BLS;\*102#;7D;50**» - Билайн

#### **2) Отключение периодического запроса баланса SIM карты**

Отправьте следующую СМС команду со своего мобильного телефона:

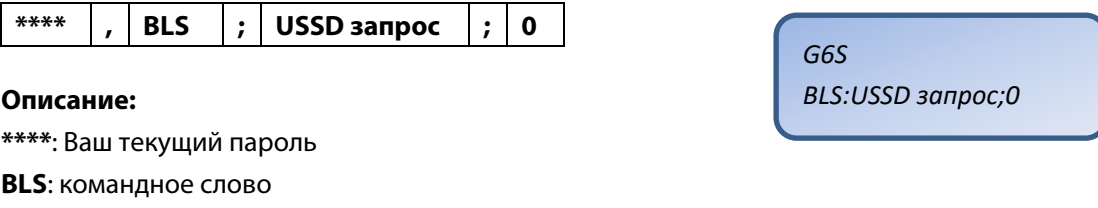

**USSD запрос**: USSD запрос баланса Вашего оператора

**0**: параметр, означающий отключение периодического запроса баланса

#### **3) Единовременный запрос баланса SIM карты**

Отправьте следующую СМС команду со своего мобильного телефона:

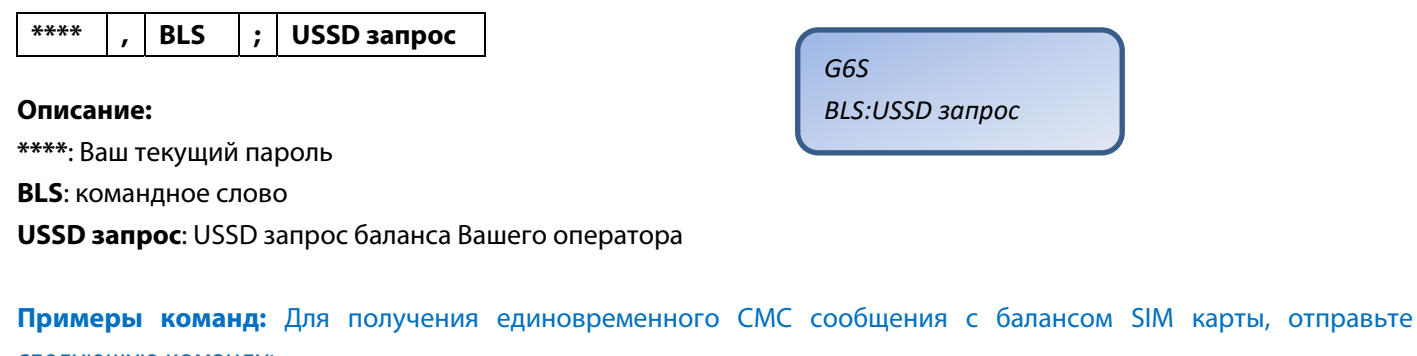

следующую команду: «**\*\*\*\*,BLS;\*100#**» - МТС, МегаФон «**\*\*\*\*,BLS;\*102#**» - Билайн

# **4.8 Запрос вызова**

После получения данной команды, устройство позвонит на указанный номер телефона и активирует микрофон (необходимо подключение внешнего микрофона и использование SIM-карты с поддержкой голосовых вызовов).

\*\*\*\* |, | **CAL** | ; | +7\*\*\*\*\*\*\*\*\*\*

**Описание:** 

**\*\*\*\***: Ваш текущий пароль **CAL**: командное слово **+7\*\*\*\*\*\*\*\*\*\***: номер телефона для звонка

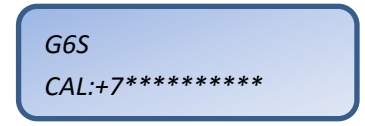

*G6S PRQ*

**Примечание**: При звонке с авторизованного номера телефона UNO (**п. 4.1**), устройство автоматически принимает поступающий вызов.

#### **4.9 Единовременный запрос местоположения**

Отправьте следующую СМС команду со своего мобильного телефона:

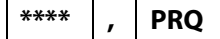

**\*\*\*\***: Ваш текущий пароль

**PRQ**: командное слово

После получения команды, устройство отправит Вам координаты текущего местоположения в соответствии с настройками отправки СМС сообщений (**п. 4.5, 4.6**).

#### **4.10 Блокировка двигателя**

Блокировка двигателя (синий провод) или включение дополнительных выходов (желтый, коричневый провода) осуществляется подачей минуса на соответствующие выходы. При потери внешнего питания статус выхода остается неизменным.

Отправьте следующую СМС команду со своего мобильного телефона, чтобы заблокировать двигатель:

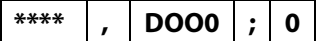

**\*\*\*\***: Ваш текущий пароль **DOO0**: командное слово

*G6S DOO0;0*

#### **0**: параметр

Чтобы отключить блокировку, воспользуйтесь следующей командой:

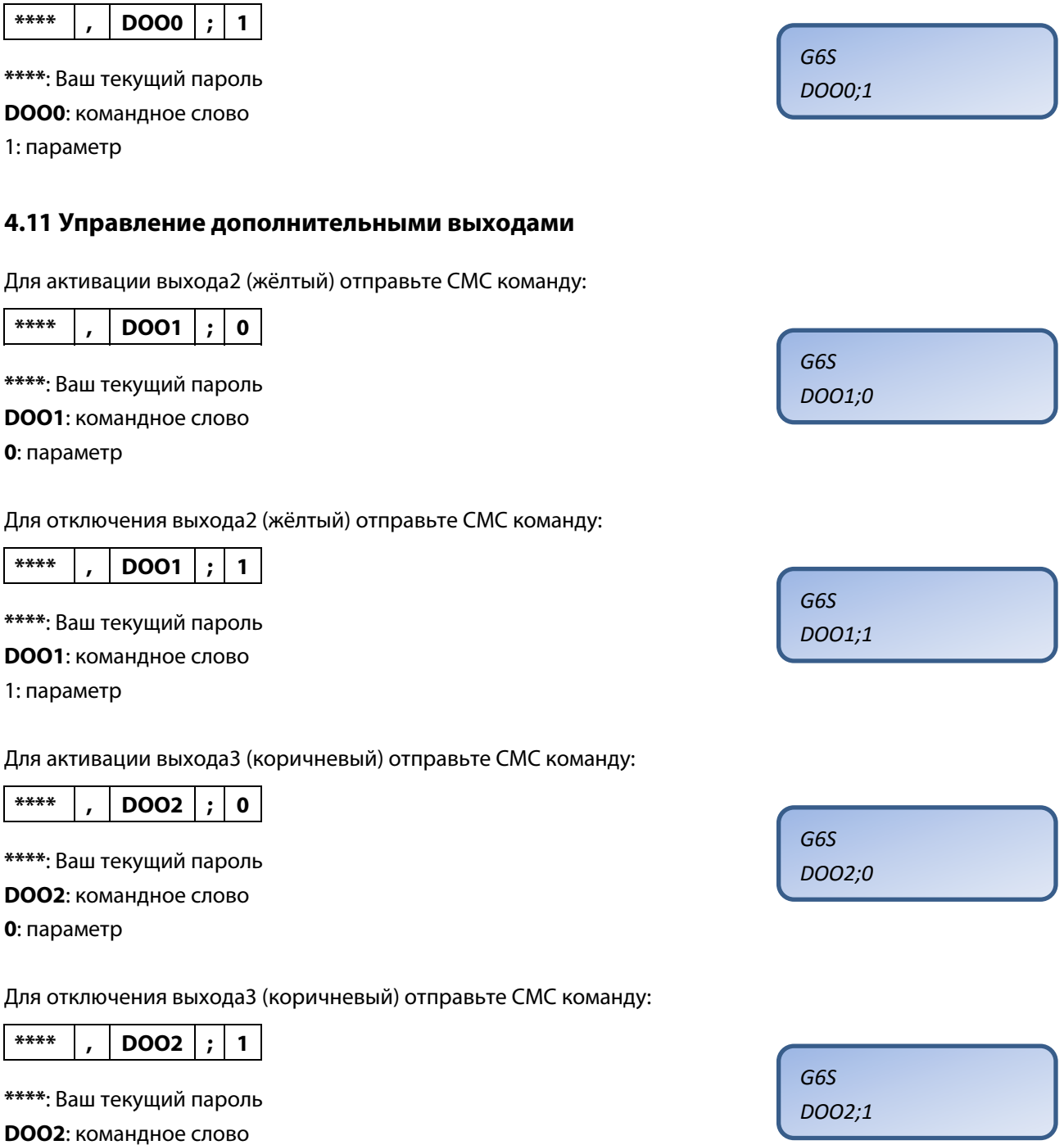

### **4.12 Обновление версии ПО**

1: параметр

Устройство поставляется с последней доступной версией программного обеспечения. В случае, если Вам понадобится получить новую версию ПО, то Вы можете сделать это самостоятельно. Настройки устройства при обновлении не сбрасываются.

Отправьте следующую СМС команду со своего мобильного телефона (основного (**п. 4.1**) или второго (**п. 4.2**)), чтобы загрузить и установить последнюю версию ПО «по воздуху»:

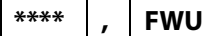

**\*\*\*\***: Ваш текущий пароль **FWU**: командное слово

*G6S FWU*

Процесс занимает около 15 минут. После завершения, Вы получите СМС сообщение с информацией о результатах обновления (успех или неудача).

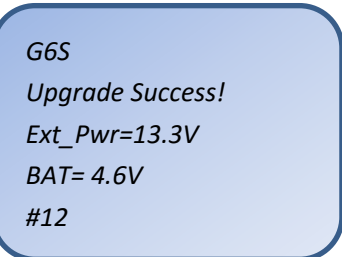

# **5. Тревоги**

При отключении питания, Вы получите следующее СМС уведомление.

```
G6S 
LTM 2013‐10‐12 09:37:12 
GPS 0.07/0.5/13/12 
N43 23.7397 
E132 11.1858 
SPD:4km/h 307 
ETD:16/OTKL.AKKUM!!!/0.00V 
GSM:‐84dB 
Ext_Pwr=13.3V 
BAT= 4.6V 
#13
```
При перевороте, Вы получите следующее СМС уведомление.

```
G6S 
LTM 2013‐10‐12 09:37:12 
GPS 0.07/0.5/13/12 
N43 23.7397 
E132 11.1858 
SPD:4km/h 307 
ETD:13/PEREVOROT!!! 
GSM:‐84dB 
Ext_Pwr=13.3V 
BAT= 4.6V 
#13
```
При буксировке/эвакуации, Вы получите следующее СМС уведомление.

```
G6S 
LTM 2013‐10‐12 09:37:12 
GPS 0.07/0.5/13/12 
N43 23.7397 
E132 11.1858 
SPD:4km/h 307 
ETD:0/EVAKUATOR!!! 
GSM:‐84dB 
Ext_Pwr=13.3V 
BAT= 4.6V 
#13
```
При нажатии тревожной кнопки, Вы получите следующее СМС уведомление.

*G6S LTM 2013‐10‐12 09:37:12 GPS 0.07/0.5/13/12 N43 23.7397 E132 11.1858 SPD:4km/h 307 ETD:24/TREVOGA!!! GSM:‐84dB Ext\_Pwr=13.3V BAT= 4.6V #13* 

При открытии дверей/капота, Вы получите следующее СМС уведомление.

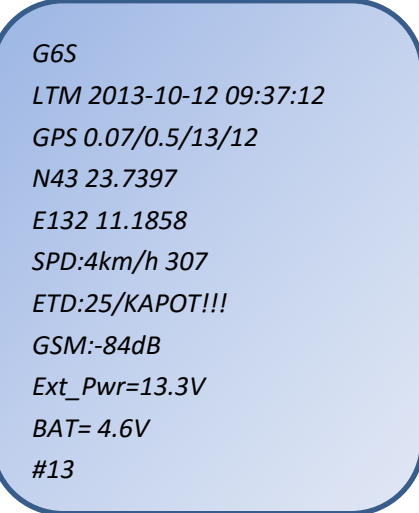

# **6. Светодиодные индикаторы**

Устройство оснащено светодиодами, которые отображают статус устройства. Если у Вас возникли проблемы, то первым делом сверьтесь с данными интерпретациями на каждый сигнал светодиодного индикатора.

# **6.1. Индикатор GSM:**

Цвет: Зелёный Соединение установлено: 1 вспышка GSM зарегистрирован: 2 вспышки GSM не зарегистрирован: 3 вспышки Ошибка SIM карты: 4 вспышки Ошибка последовательного порта: 5 вспышек GSM модем выключен: индикатор выключен

# **6.2. Индикатор GPS:**

Цвет: Жёлтый Местоположение определено: 1 вспышка Местоположение не определено: 2 вспышки Ошибка соединения: 3 вспышки GPS модуль выключен: индикатор выключен

### **6.3. Индикатор питания:**

Цвет: Красный Подключено внешнее питание: 1 вспышка Работа от резервного аккумулятора: 2 вспышки Слабое напряжение резервного аккумулятора: 3 вспышки Настройка iButton ID: индикатор светится Настройка iButton ID успешно завершена: 1 вспышка раз в секунду

**Примечание**: Для каждого светодиодного индикатора период работы длится 3 секунды. **Пример**: местоположение определено – жёлтый светодиодный индикатор будет мигать 1 раз каждые 3 секунды.

# 7. Список команд

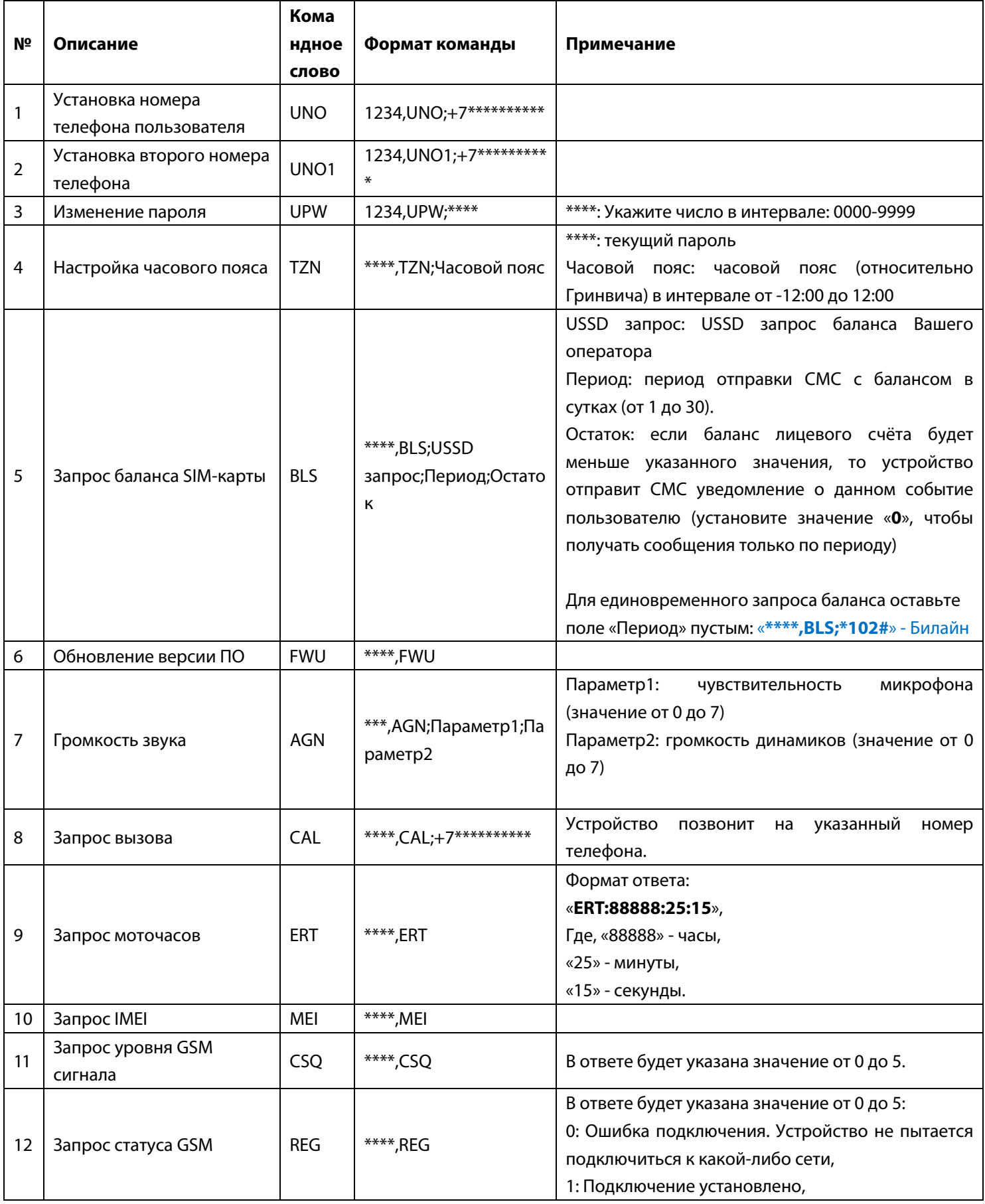

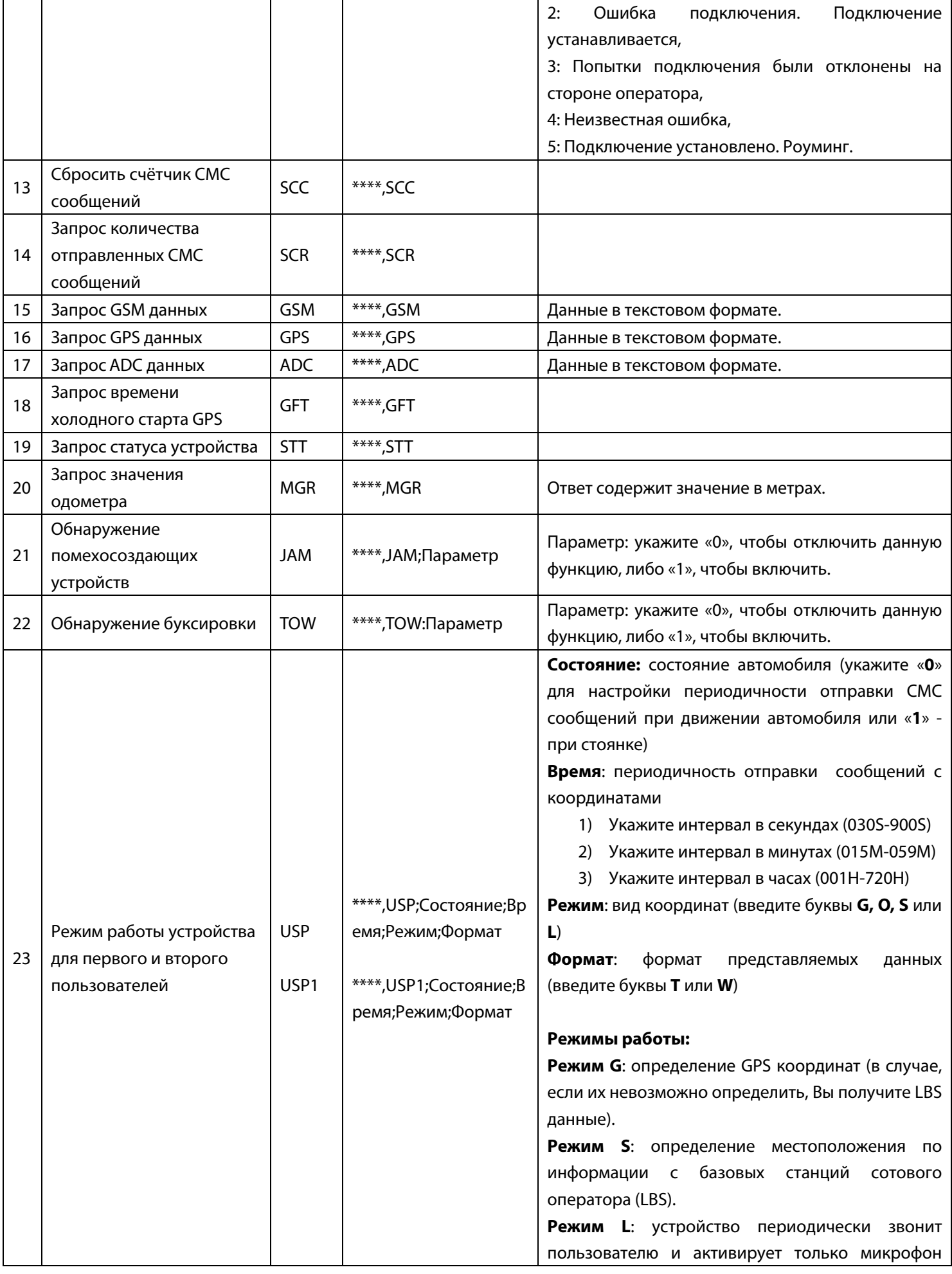

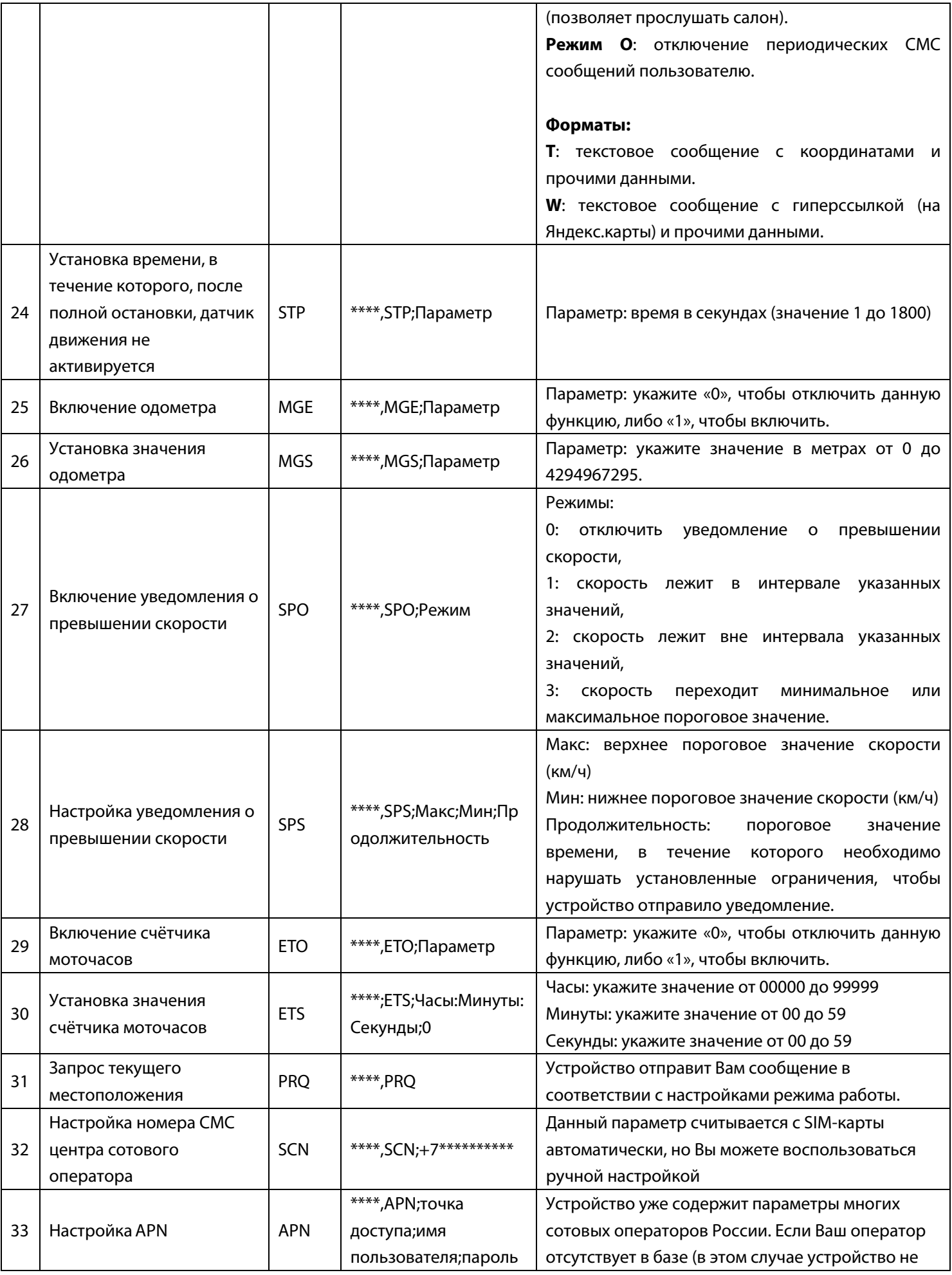

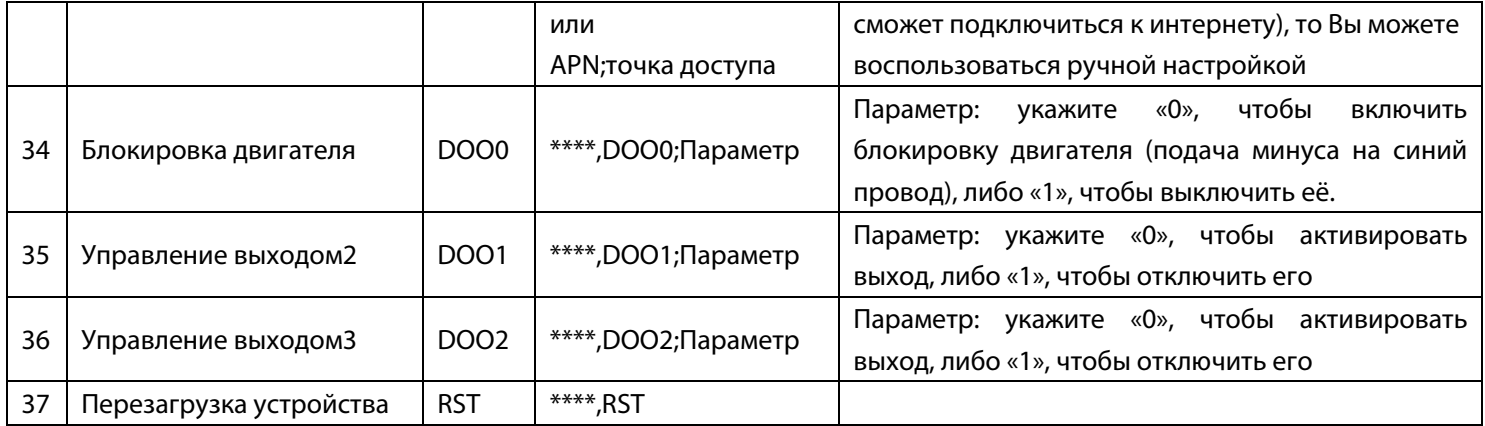

# **8. Опции**

# **8.1. USB кабель**

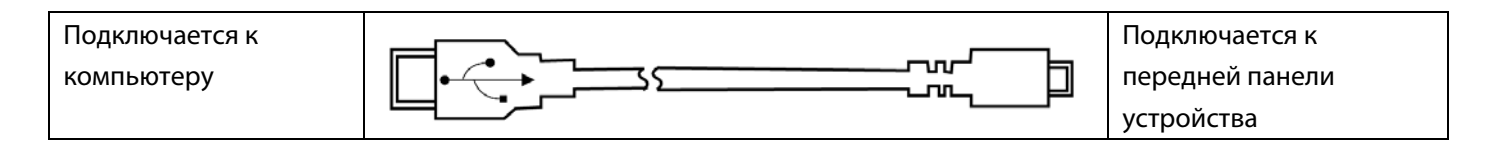

# **8.2. Внешняя ГЛОНАСС/GPS антенна**

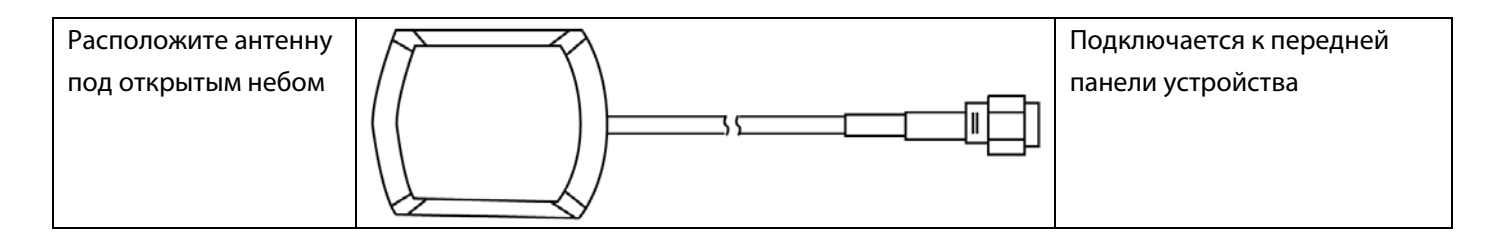

# **8.3. Микрофон**

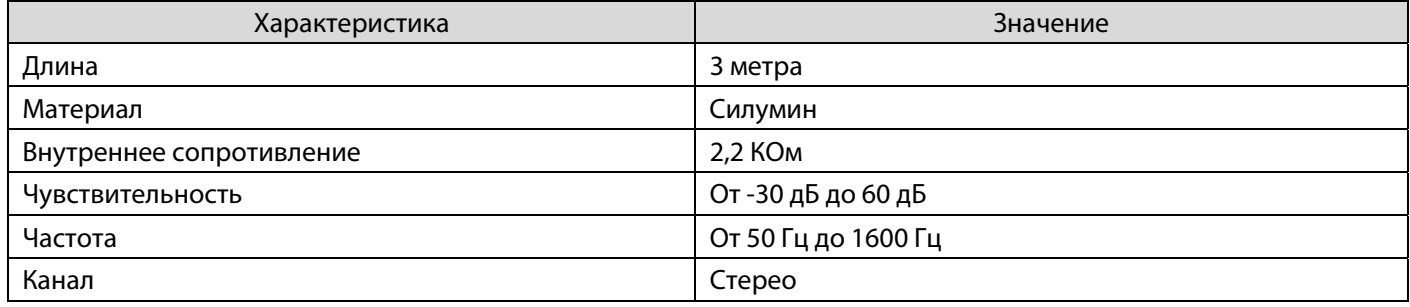

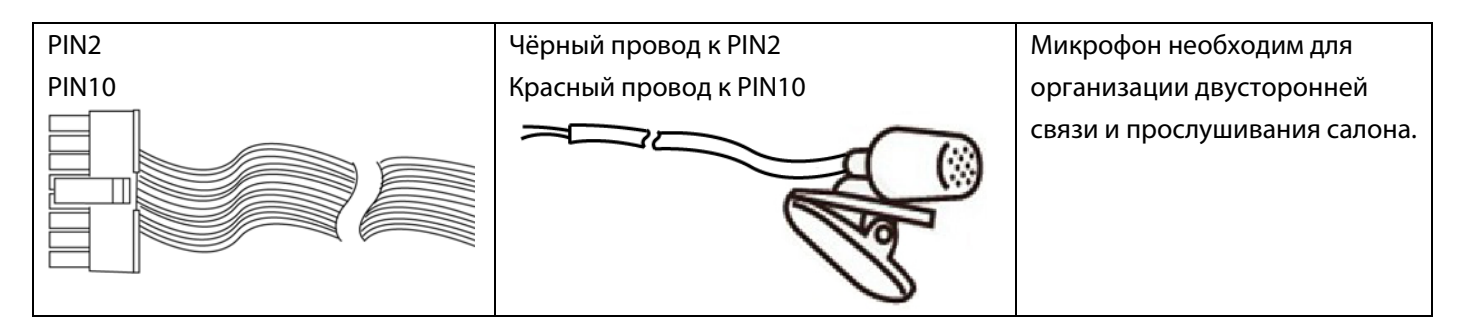

### **8.4. Динамик**

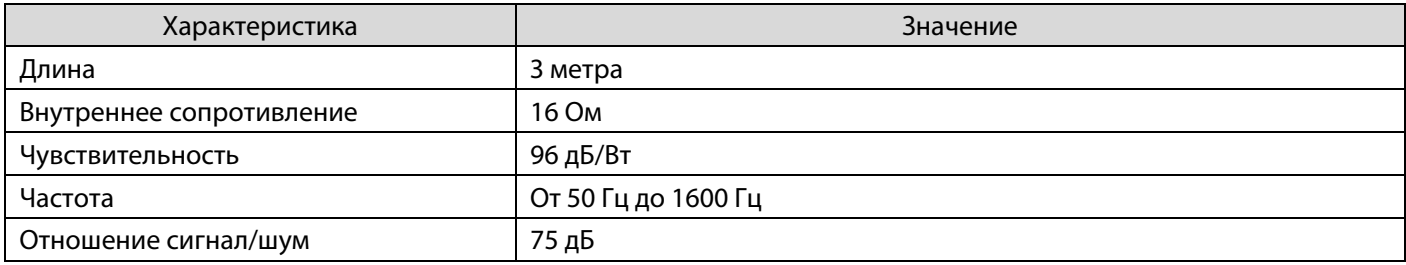

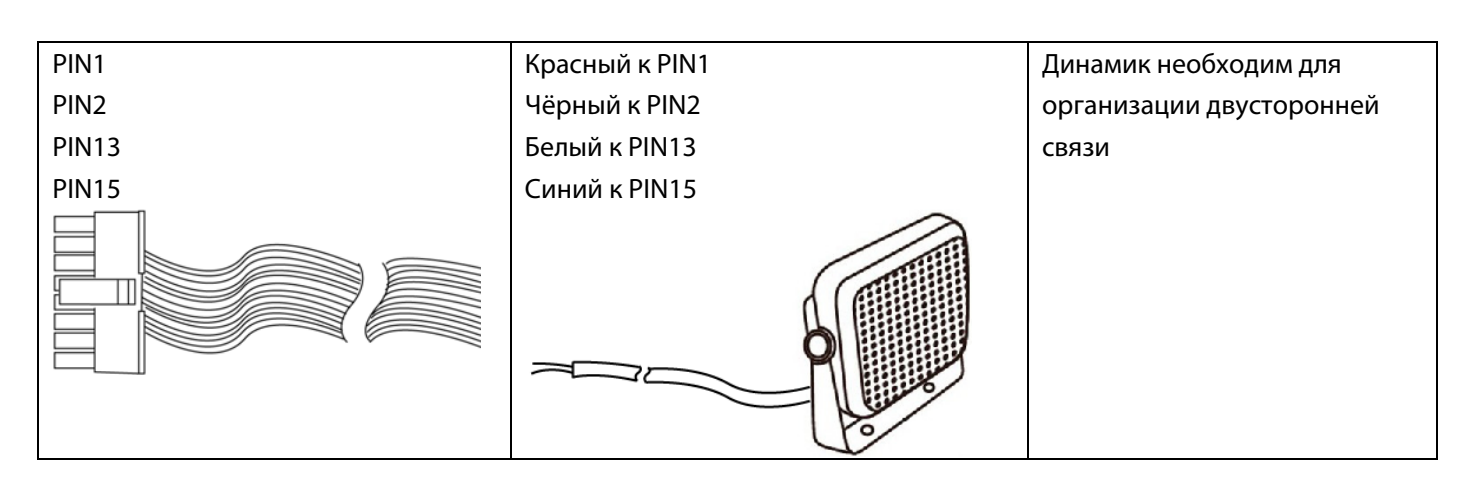

# **8.5. 1WIRE**

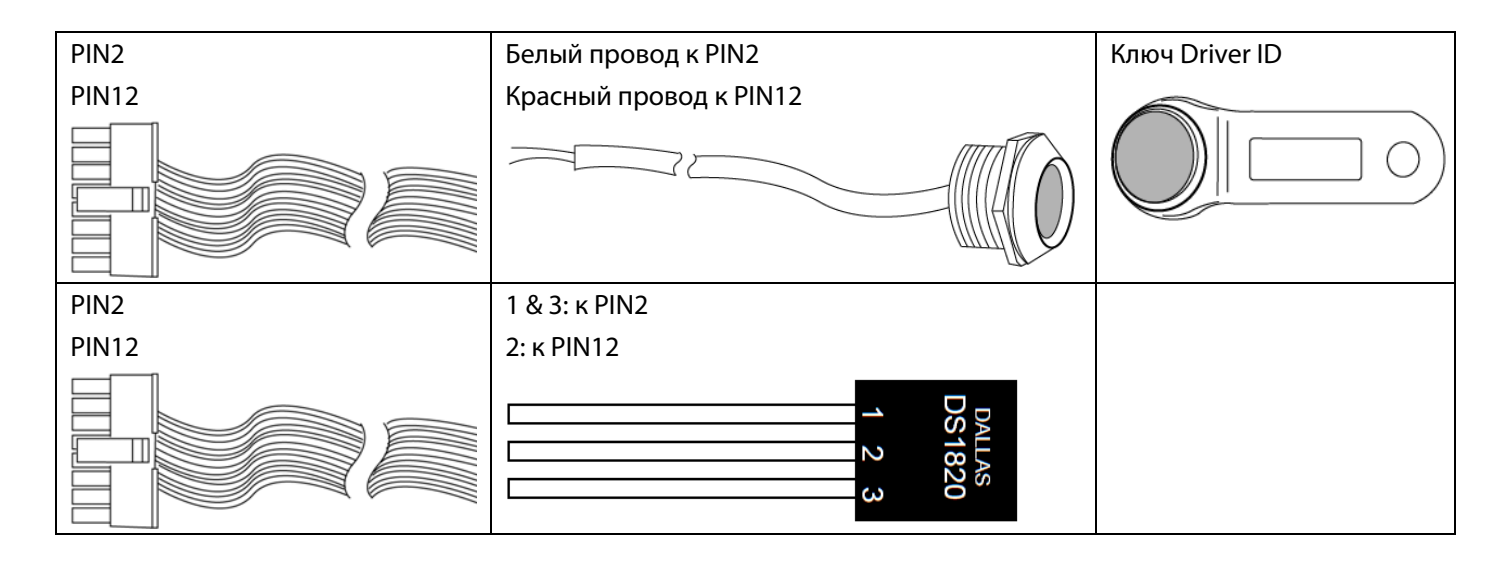

# **8.6. Тревожная кнопка**

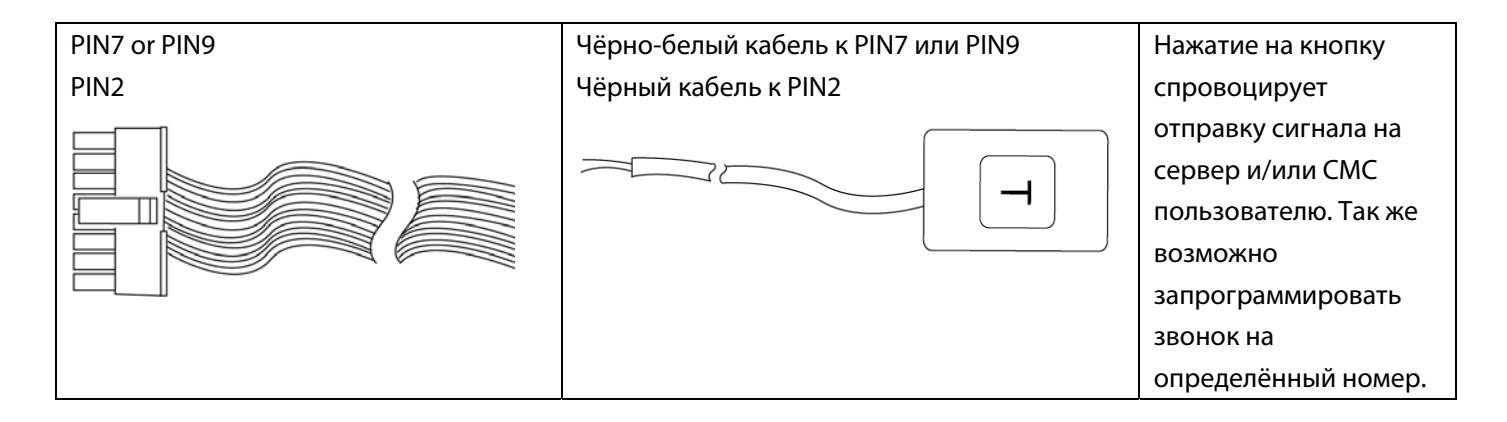

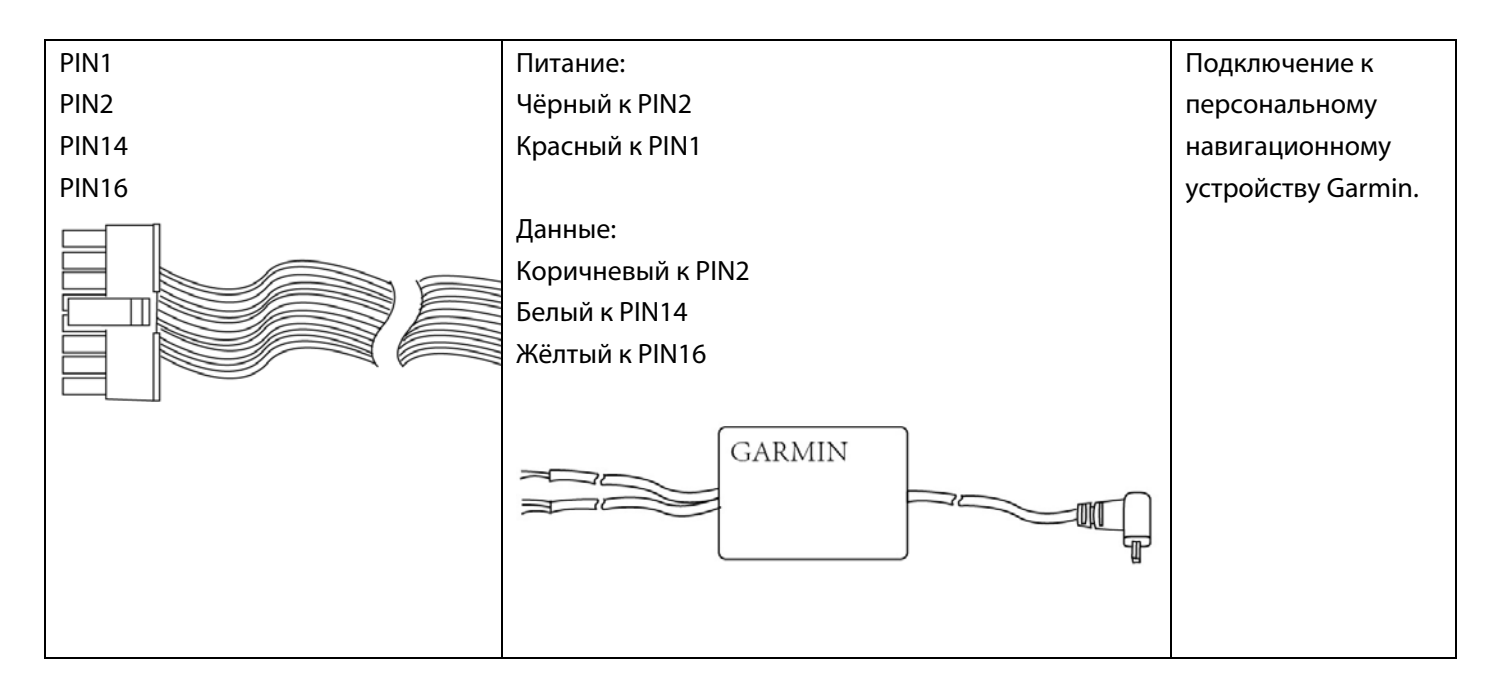

# **8.8. Датчик топлива Omnicomm LLS**

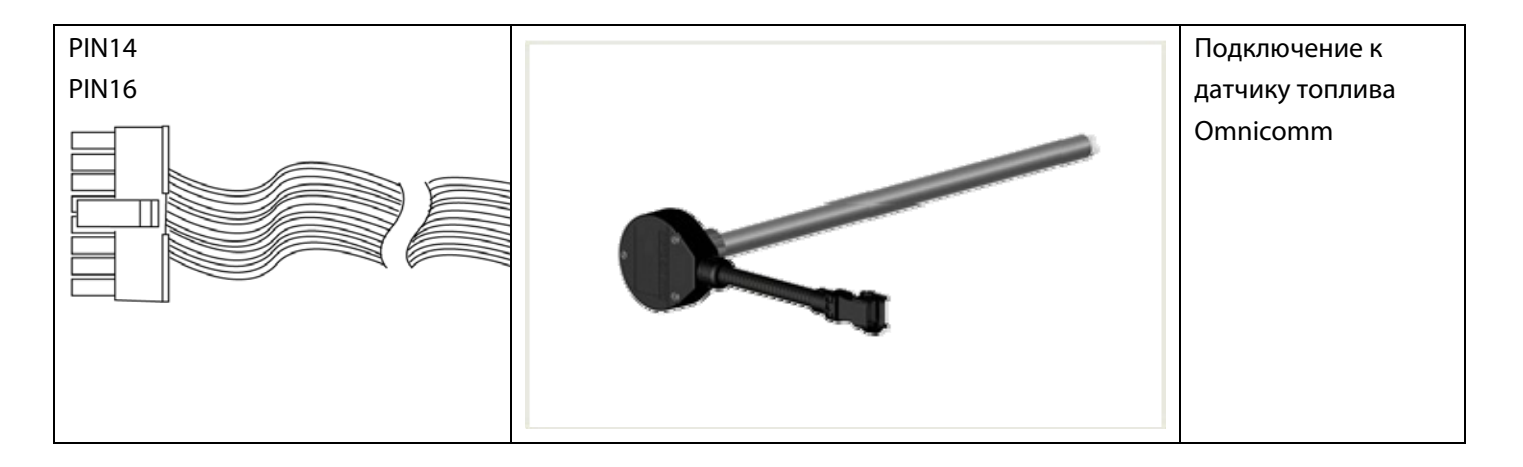